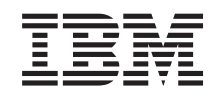

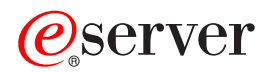

iSeries Модернизация

*Версия 5, выпуск 2*

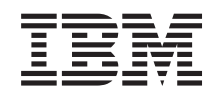

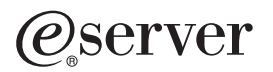

iSeries Модернизация

*Версия 5, выпуск 2*

**© Copyright International Business Machines Corporation 1998, 2002. Все права защищены.**

# **Содержание**

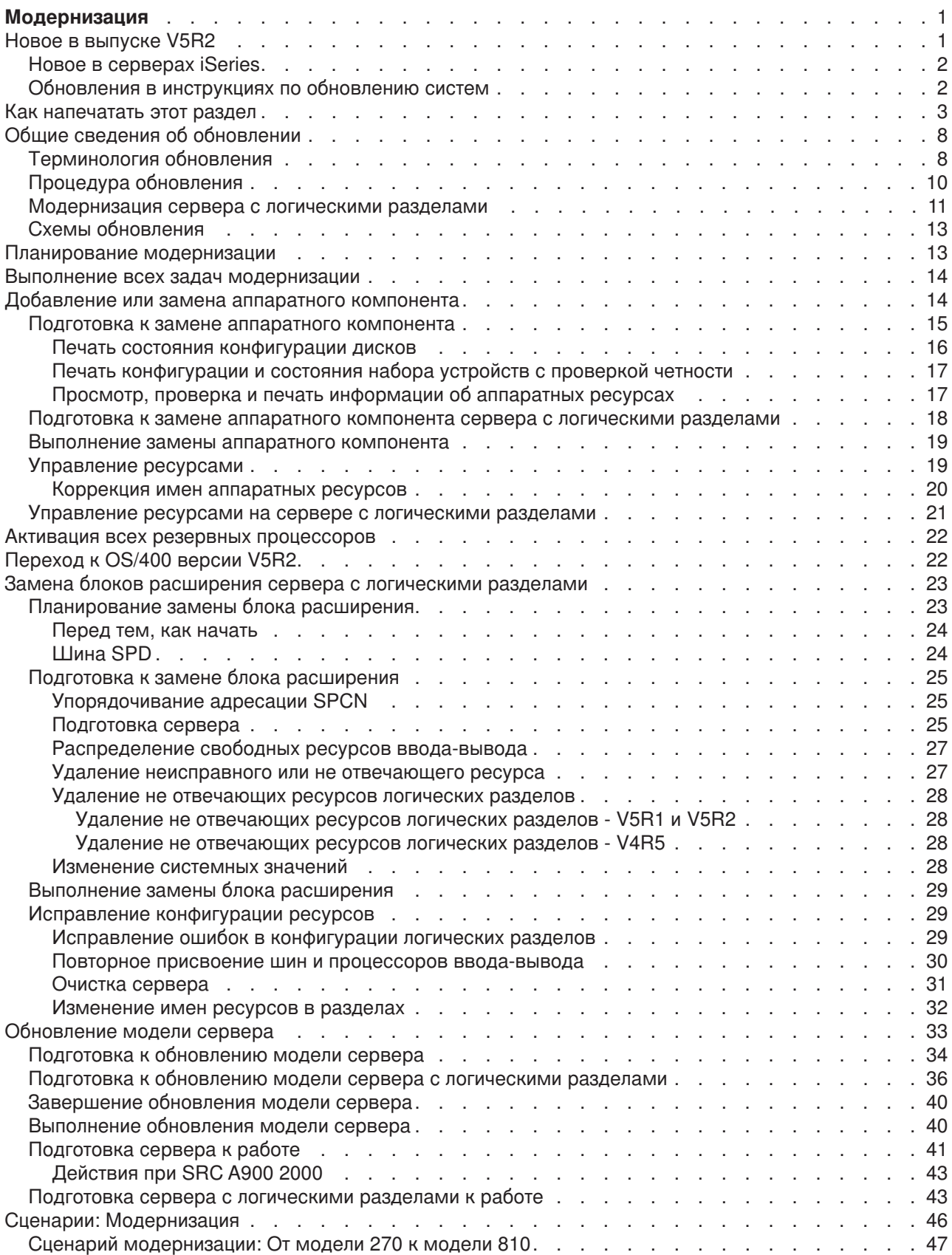

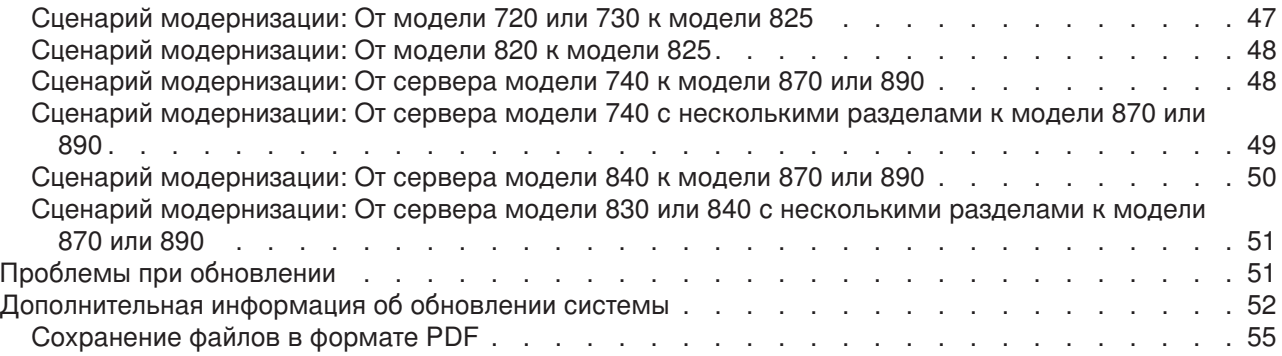

# <span id="page-6-0"></span>**Модернизация**

Здесь приведена информация о модернизации сервера IBM  $@$  **SCIVCI** iSeries путем замены аппаратного компонента, перехода к другой версии OS/400 или другой модели сервера iSeries.В случае модернизации целевой сервер получает тот же серийный номер, что и исходный сервер. Перенос данных в систему с другим серийным номером описан в разделе Migration. Если вы модернизируете сервер путем активации резервных процессоров, то обратитесь к разделу Модернизация по запросу.

Служба iSeries Planning and Migration Services упрощает планирование и выполнение модернизации. Данная служба включает сеанс планирования, позволяющий учесть все требования заказчика. В результате сеанса планирования определяется итоговая конфигурация аппаратного и программного обеспечения и план установки. Для перехода к новой версии OS/400, замены устройств ввода-вывода, подключенных к SPD, на устройства, подключаемые к PCI, переноса дисковой памяти, модернизации серверов с логическими разделами и объединения серверов к заказчику может выехать специалист по обслуживанию. Дополнительная информация приведена в разделе

**Migration** web-сайта [Integrated Technology Services](http://www-1.ibm.com/services/its/us/inteapps.html) ...

Дополнительная информация о модернизации приведена в следующих разделах:

#### **[Основные принципы модернизации](rzamdupgradeconcepts.htm)**

Общая схема процесса модернизации сервера, а также основные сведения о модернизации сервера с логическими разделами. Список серверов, для которых возможна модернизация до новых моделей iSeries. Терминология модернизации.

#### **[Планирование модернизации](rzamdplanupgrade.htm)**

Информация о том, каким образом планирование позволяет уменьшить время простоя и максимально упростить модернизацию.

#### **[Выполнение модернизации](rzamdupgrade.htm)**

Инструкции по подготовке и выполнению всех этапов модернизации, включая добавление и замену аппаратных компонентов, замену блоков расширения в среде с логическими разделами, переход к версии V5R2 системы OS/400 или к другой модели сервера. В этом разделе приведены инструкции как для серверов с логическими разделами, так и без них. Кроме просмотра всей информации, можно также с помощью интерактивного опроса создать собственный список задач по модернизации.

#### **[Сценарии](rzamdscenarios.htm)**

Примеры задач модернизации и действий по их выполнению.

#### **[Устранение неполадок](rzamdtroubles.htm)**

Информация о некоторых неполадках, которые могут возникнуть при модернизации сервера.

Информация о том, что изменилось и было добавлено в данном выпуске, приведена в разделе [Новое](rzamdwhatsnew.htm) [в версии](rzamdwhatsnew.htm) V5R2. Для печати информации данного или любого другого раздела выберите ссылку [Как](rzamdprintthis.htm) [напечатать этот раздел.](rzamdprintthis.htm) Для печати собственного списка задач модернизации выберите Создание собственного списка задач модернизации.

### **Новое в выпуске V5R2**

В этом разделе приведен список изменений, внесенных в этом выпуске операционной системы:

### <span id="page-7-0"></span>**Новое в серверах iSeries**

IBM представила серверы iSeries моделей 810, 825, 870 и 890. В моделях 825, 870 и 890 применяются процессоры IBM POWER4. Кроме того, теперь в стандартный комплект поставки отдельных серверов iSeries входит функция модернизации по запросу, позволяющая оперативно активировать дополнительные ресурсы процессоров.

Дополнительная информация о новых серверах iSeries приведена в следующих разделах:

- Web-сайт [Аппаратное обеспечение](http://www-1.ibm.com/servers/eserver/iseries/hardware/) iSeries
- [Планирование](http://www.ibm.com/servers/eserver/iseries/support/planning/) iSeries  $\blacktriangleright$
- [iSeries Handbook](http://www.redbooks.ibm.com/pubs/pdfs/redbooks/ga195486.pdf)

#### **Состав комплекта поставки**

При переходе к модели 810, 825, 870 или к новой модели 890 в комплект поставки могут быть включены дополнительные функции, программное и аппаратное обеспечение, а также дополнительные образовательные и служебные пакеты. Эти дополнительные компоненты объединены в отдельную группы отдельно оплачиваемых предложений. Информация о компонентах

комплекта поставки приведена на Web-сайте [Аппаратное обеспечение](http://www-1.ibm.com/servers/eserver/iseries/hardware/) iSeries

#### **Модернизация по запросу**

Модернизация по запросу позволяет активировать резервные процессоры на отдельных моделях серверов iSeries по мере изменения требований к объему ресурсов. Вы можете активировать процессоры на время испытательного срока или на постоянной основе. Дополнительная информация приведена в разделе Модернизация по запросу.

#### **Переход от шины SPD к шине PCI**

Микропроцессор POWER4, применяемый в новых моделях серверов iSeries, не поддерживает функции шины SPD. Такие функции применяются в SPD IOP/IOA, в блоках расширения ввода-вывода SPD, в подключаемых к шине SPD блоках расширения ввода-вывода PCI (5065 или 5066) и в корпусах модернизации. В дальнейшем на серверах iSeries для подключения устройств ввода-вывода планируется применять только высокоскоростной канал связи (HSL) и шину PCI. Все блоки расширения и внешние устройства ввода-вывода должны быть подключены к HSL. Такие устройства необходимо заменить или преобразовать до начала модернизации или в ходе модернизации до уровня модели 810, 825, 870 или 890. Дополнительная информация о переводе устройств ввода-вывода с шины SPD на HSL приведена на сайте [Планирование модернизации](http://www-1.ibm.com/servers/eserver/iseries/support/planning/nav.html)

[iSeries](http://www-1.ibm.com/servers/eserver/iseries/support/planning/nav.html) **3** 

Для упрощения перехода от шины SPD к шине HSL предусмотрена возможность замены блоков расширения 5065 (подключаемых к шине SPD) на блоки расширения 5074, подключаемые к шине HSL, а также блоков расширения 5066 (подключаемых к шине SPD) на блоки расширения 5079.

### **Обновления в инструкциях по обновлению систем**

Информация из руководства *iSeries 940x RISC-to-RISC Road Map*, SA41-5155, теперь включена в продукт Information Center. В разделе Модернизация вы можете найти следующую информацию:

#### **[Планирование обновления](rzamdplanupgrade.htm)**

Полное руководство по планированию обновления в Information Center. В этом разделе собрано много информации о планировании обновления из различных источников - включая другие

<span id="page-8-0"></span>разделы Information Center, руководства Redbook и сайты в Internet. Теперь продукт Information Center можно использовать как основной источник информации по обновлению.

#### **[Добавление и замена аппаратных устройств](rzamdfeatureupgrade.htm)**

В ходе обновления программного и аппаратного обеспечения системы может потребоваться заменить ряд аппаратных устройств или изменить их конфигурацию. Сведения об этом также включены в Information Center.

#### **[Активация всех резервных процессоров](rzamdactivateproc.htm)**

При модернизации сервера, который поддерживает модернизацию по запросу и имеет неактивные резервные процессоры, перед обновлением программного обеспечения или сервера необходимо сначала активировать все резервные процессоры. Процедура активации всех резервных процессоров приведена в Information Center.

#### **[Переход к](rzamdswupgrade.htm) OS/400 версии V5R2**

Перед переходом к новой модели сервера необходимо установить на исходном сервере последний сохраненный образ и кумулятивный пакет исправлений (PTF) OS/400 версии 5, выпуска 2. Информация о последнем сохранном образе и совокупном пакете PTF приведена в информационном APAR II13365 на [Web-сайте технической поддержки](http://www.ibm.com/eserver/iseries/support/) iSeries и AS/400. В разделе Новая информация об установке программного обеспечения версии V5R2 продукта Information Center приведены инструкции по установке новой версии операционной системы OS/400.

#### **[Замена блоков расширения на серверах с несколькими разделами](rzamdexpanupgradelpar.htm)**

При переходе к новым моделям серверов iSeries нужно заменить блоки расширения, подключенные к шине SPD. Вы можете преобразовать некоторые блоки расширения, подключенные к шине SPD, в блоки, подключенные к шине PCI. Если эти блоки подключены к серверу с несколькими логическими разделами, то в ходе замены требуется выполнить ряд особых действий. Сведения об этом приведены в Information Center.

#### **[Переход к новой модели сервера](rzamdhwupgrade.htm)**

В Information Center приведена исчерпывающая информация о модернизации аппаратного обеспечения системы, снабженная большим числом тематических ссылок. Кроме того, предусмотрен интерактивный вопросник для [составления адаптированного списка задач](rzamdintwelcome.htm) [обновления.](rzamdintwelcome.htm)

Дополнительная информация об обновлении приведена в следующих разделах:

- Информация о планировании профилактического обслуживания (PSP) Сведения о профилактическом обслуживании при переходе к версии V5R2 приведены в документе SF98166. В этом документе рассматриваются серьезные неполадки, которые могут привести к крайне нежелательным последствиям. Рекомендуется ознакомиться с этим документом до начала обновления сервера.
- [Информация для пользователей](http://publib.boulder.ibm.com/pubs/html/iseries/v5r2/ic2924/info/rzaq9.pdf)

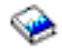

.

В этом документе приведена информация об изменениях в программном и аппаратном обеспечении, которые могут повлиять на работу системы.

### **Как напечатать этот раздел**

Для просмотра или загрузки всего данного раздела в формате PDF выберите ссылку [Модернизация](rzamd.pdf) (около 327 Кб или 50 страниц). Для создания собственного списка задач модернизации перейдите к интерактивному опросу [Создание собственного списка задач модернизации.](rzamdintwelcome.htm) После ответа на все вопросы вы сможете напечатать информацию о модернизации в формате PDF.

#### **Важные дополнительные ресурсы**

Раздел Модернизация содержит ссылки на информацию других разделов Information Center. Для того чтобы перейти к этим разделам напрямую, воспользуйтесь электронной версией раздела Модернизация. Если же вы пользуетесь напечатанной или PDF-версией раздела Модернизация, то вы должны также напечатать информацию о следующих ресурсах и использовать ее совместно с информацией раздела Модернизация.

**Примечание:** Для печати раздела воспользуйтесь функцией печати браузера. Вы также можете щелкнуть правой кнопкой мыши в этом фрейме и выбрать опцию печати текущего фрейма.

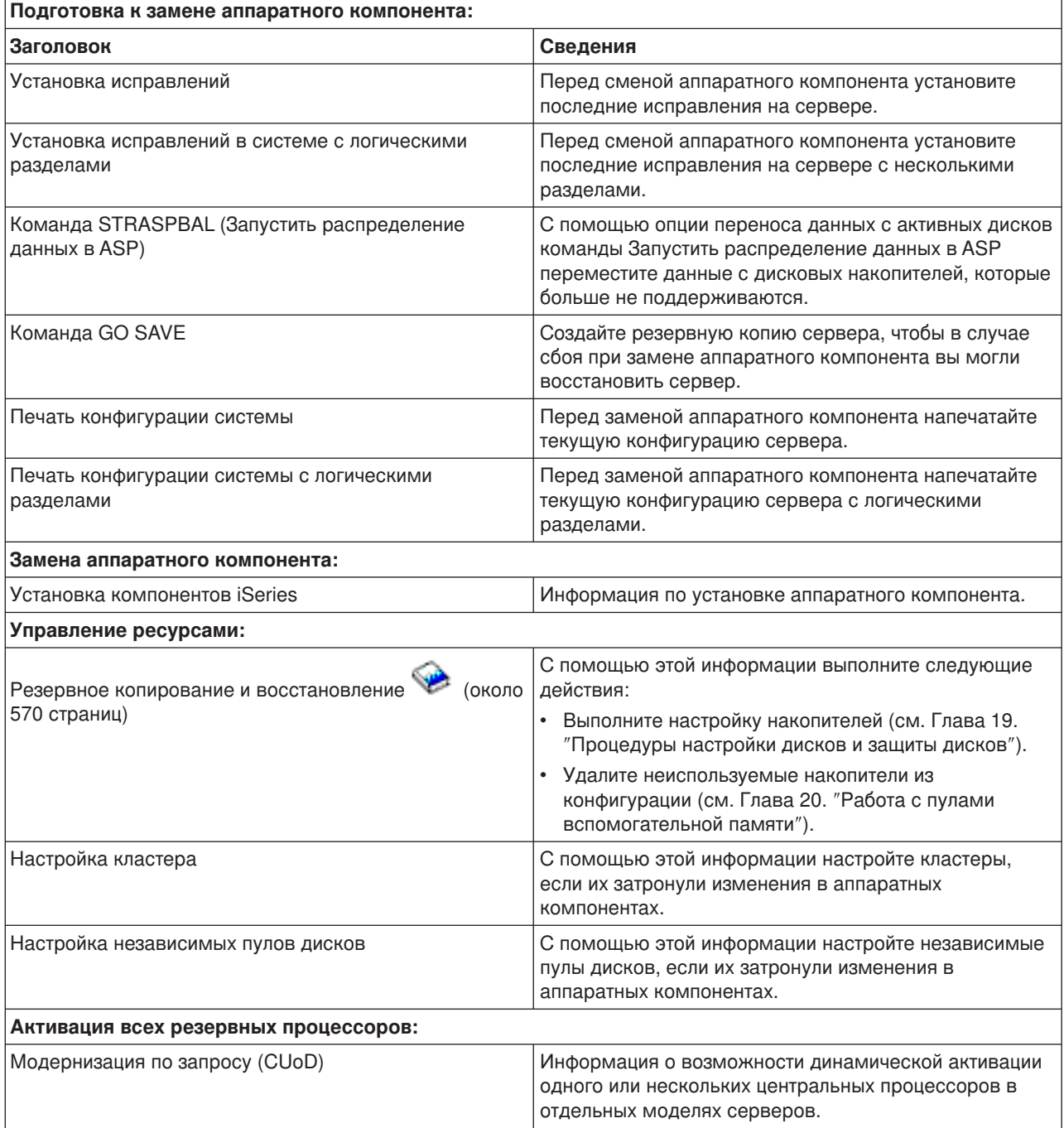

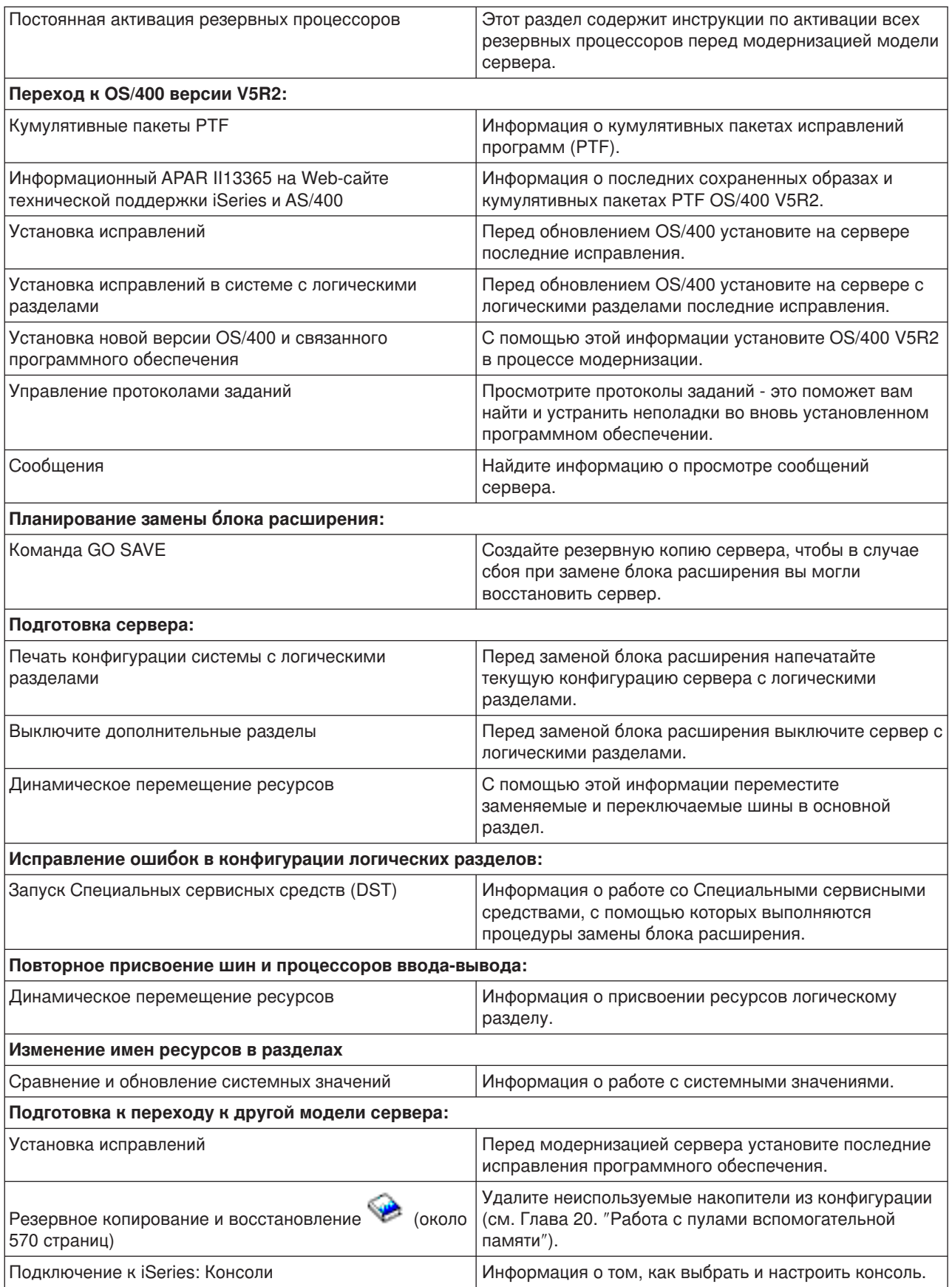

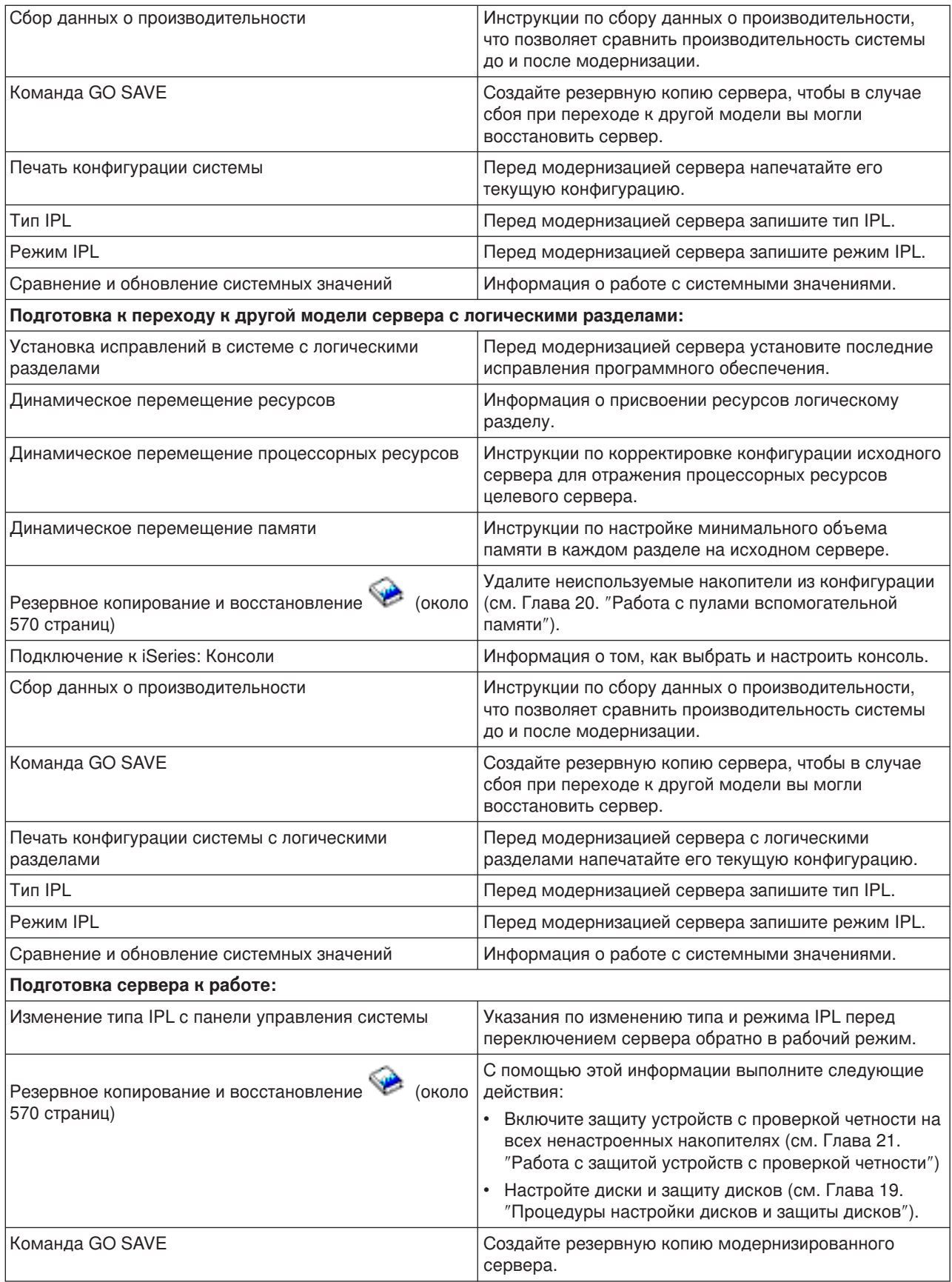

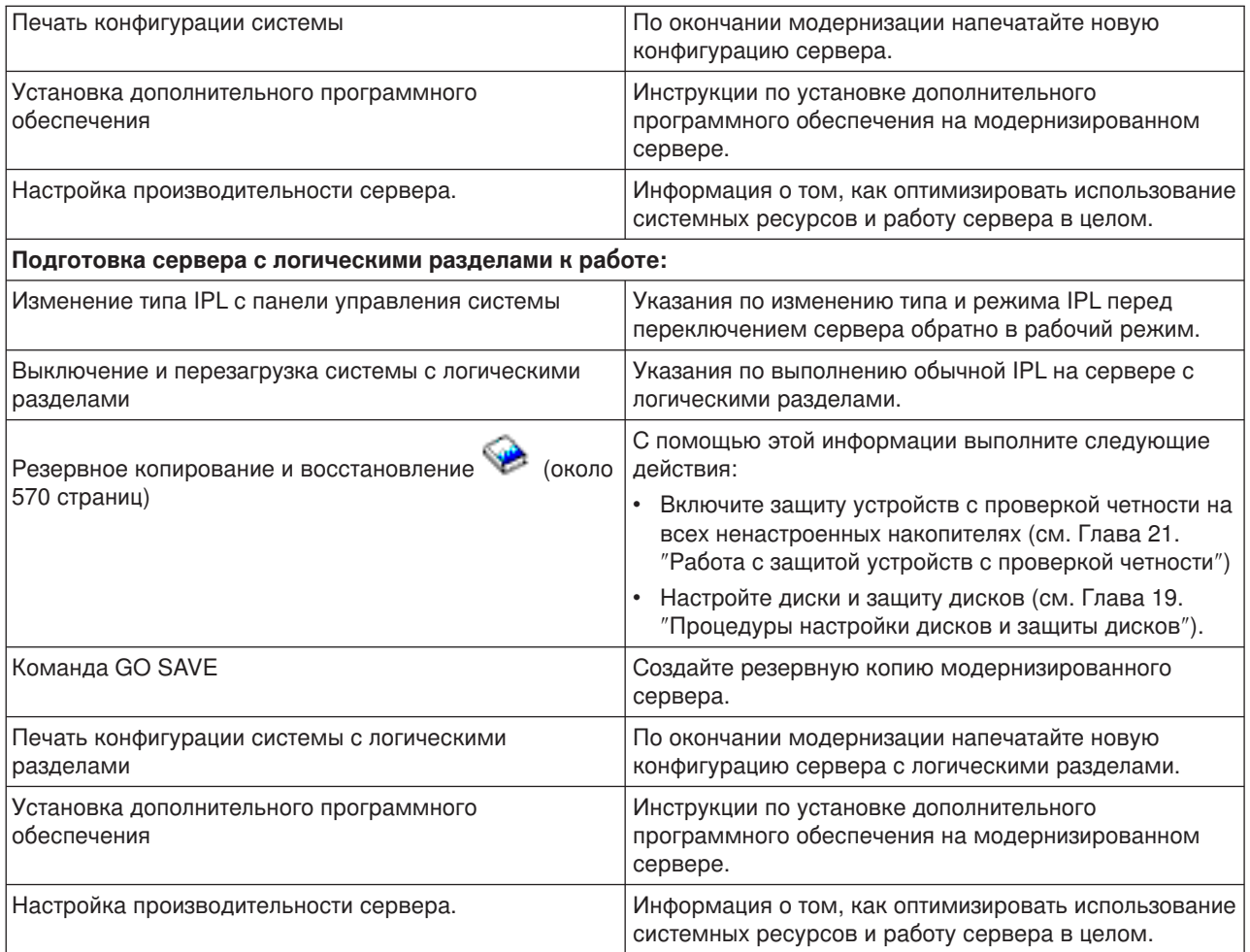

#### **Прочая информация**

Кроме того, вы можете просмотреть или напечатать следующие документы в формате PDF, содержимое которых тесно связано с данным разделом:

#### **[Информация для пользователей](http://publib.boulder.ibm.com/pubs/html/iseries/v5r2/ic2924/info/rzaq9.pdf)** (около 50 страниц).

В этом документе описаны изменения, внесенные в аппаратное и программное обеспечение, которые могут повлиять на работу системы.

#### **Модернизация** (около 126 Кб)

Информация о переносе данных на другой сервер с другим серийным номером. В приведенных сведениях предполагается, что вы перемещаете данные из одной системы в другую. При установке новой версии OS/400 на том же сервере выполнять явный перенос данных не требуется. Вы можете просто установить новую версию OS/400.

**Установка выпуска OS/400 и программного обеспечения** (около 82 страниц) Информация о переходе к новому выпуску OS/400 на сервере.

#### **Логические разделы**

Если вы выполняете переход от или к серверу с логическими разделами, то этот раздел поможет вам найти документы в формате PDF, содержащие информацию о логических разделах.

#### <span id="page-13-0"></span>**Резервное копирование и восстановление** (около 570 страниц).

Указания по резервному копированию сервера до начала выполнения задач модернизации. Это позволит восстановить рабочую конфигурацию, если на каком-либо этапе модернизации возникнут неполадки.

Дополнительная информация, тесно связанная с вопросами модернизации, приведена в разделе [Связанная информация.](rzamdrelatedinfo.htm)

#### **Сохранение файлов PDF**

Для сохранения документа в формате PDF на рабочей станции для последующего просмотра или печати выполните следующие действия:

- 1. Щелкните на документе PDF в браузере (щелкните на вышеприведенной ссылке).
- 2. Нажмите **Сохранить как...**
- 3. Перейдите к каталогу, в котором вы хотите сохранить документ PDF.
- 4. Нажмите **Сохранить**.

#### **Загрузка Adobe Acrobat Reader**

Программу Adobe Acrobat Reader, необходимую для просмотра и печати документов в формате PDF,

вы можете загрузить с [Web-сайта фирмы](http://www.adobe.com/products/acrobat/readstep.html) Adobe (www.adobe.com/products/acrobat/readstep.html)  $\blacktriangleright$ .

### **Общие сведения об обновлении**

**Обновлением** называется процедура замены сервера iSeries, либо установки или замены аппаратного или программного обеспечения, в результате которого сохраняется серийный номер исходного сервера. Дополнительная информация приведена в следующих разделах:

#### **[Терминология обновления](rzamdupgradeterms.htm)**

В этом разделе даны определения терминов, применяемых при описании процедуры обновления.

#### **[Процедура обновления](rzamdupgradeprocess.htm)**

В этом разделе обсуждаются этапы процедуры обновления и даны ориентиры по затратам времени на каждую из них.

#### **[Обновление сервера с несколькими разделами](rzamdconsiderlpar.htm)**

Особенности обновления сервера с несколькими разделами.

#### **[Схемы обновления](rzamdupgradepaths.htm)**

Информация о вариантах модернизации текущего сервера.

#### **Модернизация по запросу**

Информация об активации дополнительных процессоров для повышения производительности без перехода к новой модели сервера.

### **Терминология обновления**

В этом разделе даны определения терминов, которые применяются в инструкциях по обновлению системы. Эта терминология не относится к процедуре перевода данных и программного обеспечения в систему iSeries с другим серийным номером; такая процедура называется переходом, а ее терминология обсуждается в разделе Терминология перехода.

#### **Модернизация по запросу (CUoD)**

Возможность активировать дополнительные процессоры на отдельных моделях серверов

iSeries. Серверы iSeries таких моделей поставляются с определенным числом активных процессоров. Кроме того, в серверах таких моделей есть процессоры, с которыми нельзя работать до тех пор, пока они не будут активированы. Активировать такие процессоры можно постоянно или на время испытательного срока.

#### **обновление аппаратного обеспечения**

Процедура, в результате которой достигается один из следующих результатов:

- Замена аппаратного устройства или установка новой версии аппаратного устройства с сохранением прежнего серийного номера сервера
- Установка нового оборудования на сервере
- Добавление новых функций к оборудованию, установленному на сервере

#### **обновление лицензионной программы (LP)**

Изменение программного обеспечения на сервере, в результате которого достигается один из следующих результатов:

- Установка новой версии лицензионной программы
- Добавление новых функций в установленную лицензионную программу

#### **комплексный заказ на оборудование (MES)**

Любое изменение набора аппаратного обеспечения, установленного в сервере (добавление, замена или удаление аппаратных устройств в любом сочетании). Серийный номер сервера остается без изменения. Отдельно выделяются следующие типы MES:

- MES, предполагающий самостоятельную установку (CIF)
- Install-by-IBM $(P)$  (IBI) MES

#### **переход к новой модели**

Особый тип MES, в результате которого изменяется модель сервера. При изменении модели сервера могут добавляться, удаляться и заменяться компоненты системы. Серийный номер сервера остается без изменения.

#### **обновление операционной системы**

Изменение программного обеспечения на сервере, в результате которого достигается один из следующих результатов:

- Установка новой версии операционной системы
- Добавление новых функций в операционную систему

#### **Процессоры по запросу (POD)**

Резервные процессоры сервера, которые можно активировать постоянно или временно

#### **Обновление программного обеспечения**

Любое изменение программного обеспечения сервера, в результате которого достигается один из следующих результатов:

- Установка новой версии программного обеспечения
- Установка нового программного обеспечения
- Добавление новых функций в установленное программное обеспечение

#### **Шина SPD (System Product Division)**

Шина, применяемая для связи устройств ввода-вывода с процессором. Аббревиатура SPD-I/O применяется для обозначения устройств ввода-вывода, подключенных к серверу по шине SPD.

#### **исходный сервер**

Система, в которой планируется обновить программное или аппаратное обеспечение.

#### **целевой сервер**

Предполагаемая окончательная конфигурация аппаратного и программного обеспечения системы после завершения обновления.

#### <span id="page-15-0"></span>**обновление**

Любое добавление или изменение версии аппаратного или программного обеспечения. Этот термин не следует путать с переходом - процедурой перемещения данных из одного сервера iSeries на другой.

### **Процедура обновления**

Процедура обновления состоит из следующих основных этапов: планирование, заказ нового обеспечения, подготовка к обновлению и собственно обновление. Хотя любая процедура обновления состоит из этих этапов, каждая из них индивидуальна и определяется той средой, которая у вас есть до обновления, и требованиями к новой среде. В данном разделе подробно обсуждается каждый этап процедуры обновления.

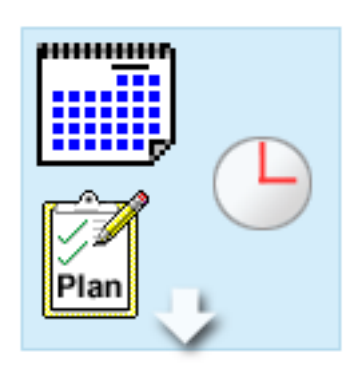

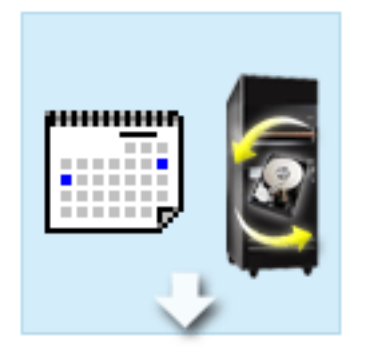

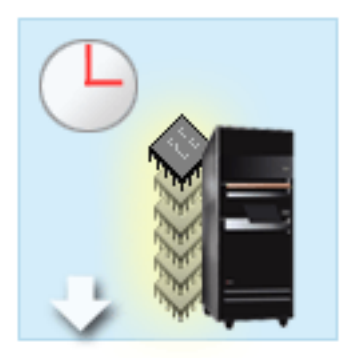

#### **Планирование обновления**

Обновление всегда начинается с создания плана и заказа необходимого программного и аппаратного обеспечения. Планирование - очень важный этап обновления, от которого во многом зависит успех и простота всей операции. Продолжительность планирования зависит от сложности конкретной среды и в среднем на него может потребоваться до шести недель.

Дополнительная информация приведена в разделе [Планирование модернизации.](rzamdplanupgrade.htm)

#### **Замена аппаратного обеспечения**

Вам может потребоваться заменить или удалить аппаратное обеспечение, которое не будет поддерживаться в целевой системе. Перед установкой OS/400 версии V5R2 или переходом к новой модели сервера может потребоваться замена или удаление устаревшего аппаратного обеспечения. Например, аппаратное обеспечение, подключенное к шине SPD, не будет работать в системах моделей 810, 825, 870 и 890. Такие устройства должны быть заменены до начала перехода к новой модели сервера. Замену устаревшего оборудования в среднем можно провести за одни выходные.

Дополнительная информация приведена в разделе [Добавление и замена аппаратных](rzamdfeatureupgrade.htm) [устройств.](rzamdfeatureupgrade.htm)

#### **Активация всех резервных процессоров**

При модернизации сервера, который поддерживает модернизацию по запросу (CUoD) и имеет неактивные резервные процессоры, перед обновлением программного обеспечения или сервера необходимо сначала активировать все резервные процессоры. При наличии кода активации резервные процессоры можно активировать в течение нескольких минут.

Дополнительная информация приведена в разделе [Активация всех резервных процессоров.](rzamdactivateproc.htm)

<span id="page-16-0"></span>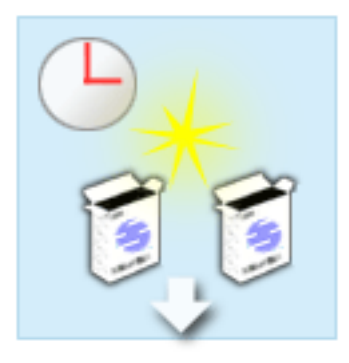

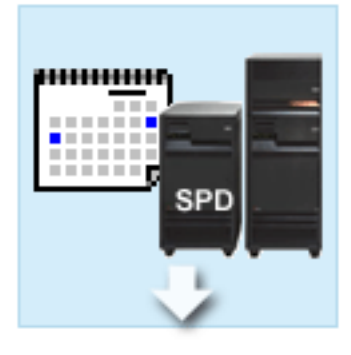

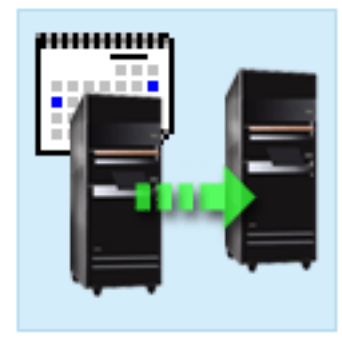

#### **Установка новой версии OS/400**

Следующий этап обновления заключается в установке новой версии OS/400. При переходе к модели 810, 825, 870 или 890 необходимо установить последний сохраненный образ и кумулятивный пакет исправлений (PTF) OS/400 V5R2. На установку OS/400 с нуля требуется не меньше часа. Информация о последнем сохранном образе и совокупном пакете PTF приведена в информационном APAR II13365 на [Web-сайте](http://www.ibm.com/eserver/iseries/support/) [технической поддержки](http://www.ibm.com/eserver/iseries/support/) iSeries и AS/400.

Дополнительная информация приведена в разделе [Переход к](rzamdswupgrade.htm) OS/400 версии V5R2.

#### **Преобразование блоков расширения**

Некоторые блоки расширения, которые не могут работать с моделями 810, 825, 870 и 890, можно преобразовать для работы с новыми моделями. В среде с несколькими разделами преобразование этих блоков требует отдельного тщательного планирования. Несмотря на то, что преобразование блоков расширения обычно выполняется в выходные, преобразование нескольких блоков расширения, существенно повышает сложность процедуры, а значит и время, необходимое для ее выполнения.

Дополнительная информация приведена в разделе [Замена блоков расширения в сервере с](rzamdexpanupgradelpar.htm) [несколькими разделами.](rzamdexpanupgradelpar.htm)

#### **Завершение обновления**

Последний этап процедуры обновления - это обновление собственно сервера. Обычно эта процедура выполняется специалистом из сервисного центра, но планирование и подготовка к ней - ваша задача. На обновление модели сервера в среднем требуется до трех дней.

> Дополнительная информация приведена в разделе [Обновление модели сервера.](rzamdhwupgrade.htm)

В некоторых случаях процедура обновления включает не все этапы, перечисленные выше. Для того чтобы правильно определить, какие этапы нужны для обновления вашей среды, обязательно ознакомьтесь с разделом [Планирование обновления.](rzamdplanupgrade.htm) После составления плана ответьте на вопросы из раздела Обновление и создайте [адаптированный список задач обновления.](rzamdintwelcome.htm) Вопросник предусмотрен только в электронной версии Information Center.

### **Модернизация сервера с логическими разделами**

Модернизация сервера с логическими разделами сложнее, чем модернизация сервера без них. При модернизации сервера с логическими разделами учтите следующее.

#### **Модернизация сервера с логическими разделами занимает больше времени**

При модернизации сервера с логическими разделами фактически выполняется модернизация каждого из разделов. Процесс модернизации включает планирование, подготовку и выполнение модернизации. Больше всего времени отнимает планирование - до шести недель, в зависимости от сложности среды. Установка выпуска OS/400 на сервер, на котором система не была установлена заранее, занимает по крайней мере один час. Перенос данных с одного сервера на другой требует до трех дней для каждого логического раздела. Кроме того, рекомендуется дать серверу время на переход в рабочее состояние после модернизации каждого из разделов, поэтому модернизация всей системы может занять несколько недель.

#### **Модернизация сервера может изменить его ресурсы**

При замене блока расширения происходят два события. Во-первых, создаются новые шины с новыми номерами. Перед включением раздела ему необходимо присвоить шины с новыми номерами. Во-вторых, создаются новые имена ресурсов. Эти ресурсы необходимо присвоить повторно или переименовать. Информация о замене блоков расширения в среде с логическими разделами приведена в разделе [Замена блоков расширения сервера с логическими разделами.](rzamdexpanupgradelpar.htm)

#### **Модернизация сервера может потребовать дополнительной настройки ресурсов**

Если у целевого сервера *меньше* процессоров, чем у исходного, убедитесь в том, что в целевой системе удовлетворены требования к минимальному числу процессоров в разделе. До или после модернизации может потребоваться переопределение разделов. Либо измените конфигурацию исходного сервера, чтобы она соответствовала ресурсам целевого сервера, либо исправьте конфигурацию в целевой системе перед запуском дополнительных разделов.

Например, при переходе от 4-процессорного сервера к 2-процессорному необходимо изменить конфигурацию разделов, чтобы она была совместима с 2-процессорным сервером. Для этого до или после модернизации необходимо изменить конфигурацию так, чтобы использовались только два из четырех процессоров.

Если целевой сервер содержит *больше* процессоров, чем текущий, в целевой системе необходимо будет вручную присвоить разделам дополнительные ресурсы.

Аналогично, следует убедиться в том, что в целевой системе выполнены требования к минимальному объему памяти в разделе. При необходимости следует изменить требования к объему памяти.

#### **Выполнение Linux в гостевом разделе создает дополнительные требования**

Если система включает Linux, проверьте с помощью раздела Linux, выполнены ли требования к настройке Linux в логическом разделе iSeries. При переходе к системе с процессором POWER4, если в логическом разделе iSeries установлена операционная система Linux, убедитесь в том, что используемая версия Linux поддерживает новый процессор. Список версий Linux, поддерживаемых

новым аппаратным обеспечением, приведен на  $@$  server [Web-сайте](http://www-1.ibm.com/servers/eserver/iseries/linux/) iSeries  $\blacktriangleright$ . Если текущая версия Linux не поддерживает новый процессор, перед модернизацией необходимо перейти к новой версии Linux.

#### **Ответственность сервисного представительства**

При модернизации сервера сервисное представительство выполняет модернизацию всего аппаратного обеспечения сервера с логическими разделами. Однако, в задачи сервисного представительства не входит повторное присвоение ресурсов или модернизация программного обеспечения в отдельных разделах. IBM предоставляет данные и другие услуги за отдельную плату. Дополнительная информация о данных услугах приведена в разделе **Migration** web-сайта [Integrated](http://www-1.ibm.com/services/its/us/inteapps.html)

[Technology Services](http://www-1.ibm.com/services/its/us/inteapps.html)  $\rightarrow$ .

Дополнительная информация о логических разделах приведена в разделе Логические разделы.

## <span id="page-18-0"></span>**Схемы обновления**

Обновление модели сервера до 8*xx* можно провести по одной из следующих схем:

- v iSeries модели 270 -> iSeries модели 8*xx*
- v AS/400 моделей 7*xx* -> iSeries модели 8*xx*
- v iSeries моделей 8*xx* -> iSeries модели 8*xx*

Если обновление вашего сервера напрямую до модели 8*xx* невозможно, то проще всего выполнить переход (перенести данные на новый сервер). Инструкции по переходу приведены в разделе Переход.

Вы можете повысить производительность некоторых моделей сервера без перехода к новой модели, просто активировав один или несколько резервных процессоров сервера. Фактически, модернизация сервера возможна только после активации всех процессоров сервера. Дополнительная информация приведена в разделе Модернизация по запросу.

Дополнительную информацию о схемах обновления можно получить в торговом представительстве

фирмы IBM или ее деловых партнеров, а также по ссылке **Upgrade** на сайте [IBM FACT](http://www.ibm.com/servers/eserver/fact) .

### **Планирование модернизации**

Каждый процесс модернизации уникален. Пусть вы переходите от старого сервера к новому. Вы также можете обновлять выпуск OS/400. Если в системе есть аппаратные компоненты, которые не будут работать в новом сервере, то вы должны запланировать их замену и преобразовать или заменить такие компоненты во время модернизации или до нее. Например, если в сервере установлены устройства ввода-вывода, подключенное к шине SPD, то вы должны заменить их в процессе перехода к серверу модели 8*xx*. Существуют дополнительные [особенности обновления](rzamdconsiderlpar.htm) [сервера с несколькими разделами.](rzamdconsiderlpar.htm) Помните, что время, которое вы потратите на планирование модернизации, сократит до минимума простой системы и упростит процедуру модернизации.

Для упрощения планирования процедуры модернизации вы можете с помощью интерактивного опроса создать собственную справочную таблицу планирования. Для ответов на вопросы вы должны помнить, какую модель, выпуск, компоненты и прочую информацию вы указали в своем заказе. После ответа на все вопросы будет сформирован список задач планирования, которые требуется выполнить для обновления вашей среды. Выполните задачи планирования, указанные в таблице, и вернитесь к данному разделу.

Кроме того, вы можете просмотреть несколько [сценариев,](rzamdscenarios.htm) в которых описываются текущая и целевая среды и затем объясняется, каким образом можно перейти от текущей среды к целевой.

После выполнения всех задач, перечисленных в вашем списке планирования, вы можете [выполнить](rzamdupgrade.htm) [модернизацию.](rzamdupgrade.htm)

**Примечание:** В течение некоторого времени исходный и целевой серверы могут работать параллельно. За это время вы можете переместить данные, блоки расширения и разделы на целевой сервер. Такая возможность предусмотрена для тех заказчиков, которые приобрели RPQ 847156 или RPQ 845158. Информацию об условиях приобретения RPQ вы можете получить в торговом представительстве.

Служба iSeries Planning and Migration Services упрощает планирование и выполнение модернизации. Данная служба включает сеанс планирования, позволяющий учесть все требования заказчика. Дополнительная информация приведена в разделе **Migration** на Web-сайте [Integrated Technology](http://www-1.ibm.com/services/its/us/inteapps.html)

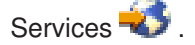

### <span id="page-19-0"></span>**Выполнение всех задач модернизации**

В этом разделе описаны **все** задачи модернизации как для сервера с логическим разделами, так и без них. Для получения **собственного** списка задач модернизации вы можете воспользоваться интерактивным вопросником [Создание собственного списка задач модернизации.](rzamdintwelcome.htm)

- 1. **[Добавление или замена аппаратного компонента](rzamdfeatureupgrade.htm)** Этот раздел описывает замену одного или нескольких аппаратных устройств перед переходом к другой версии OS/400 или модели сервера.
- 2. **[Добавление или замена аппаратного компонента сервера с логическими разделами](rzamdfeatureupgrade.htm)** Этот раздел описывает замену одного или нескольких аппаратных устройств перед переходом к другой версии OS/400 или модели для сервера с логическими разделами.
- 3. **[Активация всех резервных процессоров](rzamdactivateproc.htm)** Этот раздел содержит инструкции по активации всех резервных процессоров перед модернизацией программного обеспечения или сервера.
- 4. **[Переход к Версии](rzamdswupgrade.htm) 5, выпуску 2 OS/400**

Перед переходом к модели 810, 825, 870 или 890 необходимо установить на сервере последний сохраненный образ и совокупный пакет исправлений (PTF) OS/400 V5R2. При модернизации сервера с несколькими логическими разделами необходимо установить последний сохраненный образ и совокупный пакет PTF OS/400 V5R2 во всех разделах исходного сервера. Информация о последнем сохранном образе и совокупном пакете PTF приведена в информационном APAR II13365 на [Web-сайте технической поддержки](http://www.ibm.com/eserver/iseries/support/) iSeries и AS/400. Этот раздел описывает переход к версии 5, выпуску 2 операционной системы OS/400.

- 5. **[Замена блоков расширения сервера с логическими разделами](rzamdexpanupgradelpar.htm)** Этот раздел описывает замену блоков расширения с интерфейсом SPD на блоки расширения с интерфейсом PCI.
- 6. **[Переход к другой модели сервера](rzamdhwupgrade.htm)** Этот раздел описывает переход от одной модели сервера к другой.
- 7. **[Переход к другой модели сервера с логическими разделами](rzamdhwupgrade.htm)** Этот раздел описывает переход к другой модели для сервера с логическими разделами.

В данном разделе также приведены задачи по модернизации как сервера с логическими разделами, так и без них.

Для просмотра или загрузки данного раздела в формате PDF выберите ссылку [Модернизация](rzamd.pdf) (около 338 Кб). Для просмотра или печати других разделов по модернизации выберите [Как напечатать этот](rzamdprintthis.htm) [раздел.](rzamdprintthis.htm)

### **Добавление или замена аппаратного компонента**

Перед переходом к версии V5R2 и новой модели сервера может потребоваться замена части аппаратных компонентов для удовлетворения требований к производительности и совместимости. Например, перед переходом к новой модели может потребоваться замена аппаратного обеспечения, подключенного к шине SPD, на аппаратное обеспечение, подключенное к шине PCI. Может потребоваться увеличение объема оперативной памяти или замена лентопротяжного устройства, несовместимого с новой моделью. Замена аппаратного компонента определяется требованиями этого компонента, новой версии операционной системы и модели сервера. Примеры:

- Если устройство не работает с OS/400 версии V5R2, оно должно быть заменено перед переходом к версии V5R2.
- Если устройство работает только с OS/400 версии V5R2, перед установкой этого устройства необходимо перейти к версии V5R2.
- Если устройство не работает с новой моделью сервера, оно должно быть заменено либо заранее, либо при переходе к новой модели.

<span id="page-20-0"></span>Может потребоваться замена нескольких аппаратных компонентов. При одновременном обновлении версии OS/400 и модели сервера убедитесь в том, что все аппаратное обеспечение совместимо как с версией V5R2 OS/400, так и с новой моделью сервера. Необходимые изменения аппаратного обеспечения необходимо учесть при планировании модернизации. Информация об аппаратном обеспечении, требующем замены, приведена на Web-сайте [Планирование модернизации](http://www-1.ibm.com/servers/eserver/iseries/support/planning/nav.html) iSeries

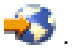

Перед началом выполнения задач должно быть выполнено [планирование модернизации.](rzamdplanupgrade.htm) Для замены аппаратного компонента выполните следующие задачи:

1. **Выполните подготовку к замене аппаратного компонента.**

Выберите одну из следующих процедур:

- Если сервер не содержит логических разделов [Подготовка к замене аппаратного компонента.](rzamdfeatureupgradeprep.htm)
- Если сервер содержит логические разделы [Подготовка к замене аппаратного компонента](rzamdfeatureupgradepreplpar.htm) [сервера с логическими разделами.](rzamdfeatureupgradepreplpar.htm)
- 2. **[Выполните замену аппаратного компонента.](rzamdfeatureupgradedone.htm)** Для замены аппаратного компонента выполните задачи, описанные ниже.

#### 3. **Настройка ресурсов.**

Выберите одну из следующих процедур:

- v Если сервер не содержит логических разделов [Настройка ресурсов.](rzamdresourcemgmt.htm)
- Если сервер содержит логические разделы [Настройка ресурсов сервера с логическими](rzamdresourcemgmtlpar.htm) [разделами.](rzamdresourcemgmtlpar.htm)

Для просмотра или загрузки данного раздела в формате PDF выберите:

- [Добавление или замена аппаратного компонента](rzamdfeatureupgrade.pdf) (около 75 Кб).
- [Добавление или замена компонента аппаратного обеспечения сервера с логическими разделами](rzamdfeatureupgradelpar.pdf) (около 75 Кб).

Для просмотра или печати других разделов по модернизации выберите [Как напечатать этот раздел.](rzamdprintthis.htm)

### **Подготовка к замене аппаратного компонента**

В данном разделе описана подготовка к добавлению или замене аппаратного компонента. Перед выполнением этой процедуры должны быть выполнены следующие подготовительные задачи:

• Получите и ознакомьтесь с Информацией о Планировании профилактического обслуживания (PSP).

Документ PSP для перехода к версии V5R2 имеет код SF98166. Ознакомьтесь с этим документом - в нем приведена последняя информация о неполадках, которые могут возникнуть при модернизации.

- Ознакомьтесь с документом [Информация для пользователей](http://publib.boulder.ibm.com/pubs/html/as400/v5r2/ic2924/info/rzaq9.pdf) В этом документе описаны изменения, внесенные в аппаратное и программное обеспечение, которые могут повлиять на работу системы.
- Просмотрите Web-сайт, посвященный переходу  $\rightarrow$ . На этом Web-сайте описаны возможные способы обновления и перехода к новой версии, а также приведена ссылка на руководство по переходу к новой версии и инструкции по замене устройств ввода-вывода, подключенных к шине SPD, на устройства, подключенные к шине PCI.
- v Ознакомьтесь со *Справочником по производительности*, опубликованном на [Web-сайте](http://www-1.ibm.com/servers/eserver/iseries/perfmgmt/resource.htm)

#### [управления производительностью](http://www-1.ibm.com/servers/eserver/iseries/perfmgmt/resource.htm) .

В этом справочнике приведена информация о настройке производительности серверов. Эта информация полезна для заказчиков, планирующих модернизировать аппаратное и программное обеспечение.

<span id="page-21-0"></span>• [Выполните планирование модернизации.](rzamdplanupgrade.htm)

Для замены аппаратного компонента выполните следующие задачи:

#### **Подготовьте сервер**

- 1. Установите исправления (временные исправления программ, PTF). Перед добавлением или заменой аппаратного компонента установите исправления на сервере, руководствуясь информацией из указанного раздела.
- 2. При замене дисковых накопителей для уменьшения времени простоя, связанного с удалением накопителя, можно воспользоваться опцией Переносить данные с активного диска команды STRASPBAL (Запустить распределение данных в ASP). Данная опция позволяет перенести данные из указанных дисковых накопителей во время работы сервера. Дополнительная информация приведена в разделе Команда STRASPBAL (Запустить распределение данных в ASP).
- 3. Сохраните весь сервер с помощью опции 21 меню SAVE. Это необходимо для восстановления, если при замене аппаратного компонента возникнут неполадки.

#### **Создайте документы, описывающие сервер**

Перед заменой аппаратного компонента конфигурация сервера должна быть полностью документирована:

- 1. Если изменяется конфигурация дисков, выполните следующие действия:
	- a. Напечатайте состояние конфигурации дисков сервера.
	- b. Напечатайте состояние конфигурации набора устройств с проверкой четности сервера.
- 2. При замене рабочей станции или средств связи просмотрите, проверьте и напечатайте информацию об аппаратных ресурсах. Запишите информацию об аппаратных ресурсов - она потребуется для настройки ресурсов после замены аппаратного компонента.
- 3. Напечатайте конфигурацию системы. Данная распечатка будет содержать подробные сведения о текущей конфигурации сервера.

После завершения подготовки к замене аппаратного компонента [выполните замену аппаратного](rzamdfeatureupgradedone.htm) [компонента.](rzamdfeatureupgradedone.htm)

#### **Печать состояния конфигурации дисков**

Для того чтобы напечатать информацию о состоянии конфигурации дисков сервера, необходимы права системного администратора. Ниже приведена процедура печати информации о состоянии конфигурации дисков сервера:

1. Командой STRSST запустите Системный инструментарий (SST). Пройдите идентификацию.

**Примечание:** Для работы с Системным инструментарием необходим идентификатор пользователя сервисных средств.

- 2. Выберите опцию 3 (Работа с дисками) и нажмите **Enter**. Появится меню Работа с дисками.
- 3. Выберите опцию 1 (Показать конфигурацию дисков) и нажмите **Enter**. Появится меню Показать конфигурацию дисков.
- 4. Выберите опцию 1 (Показать состояние конфигурации дисков) и нажмите **Enter**.
- 5. В меню Показать состояние конфигурации дисков нажмите клавишу Print Screen на клавиатуре.
- 6. Перейдите к следующей странице меню и нажмите Print Screen. Повторяйте процедуру, пока не напечатаете всю информацию. Убедитесь, что напечатана вся информация о конфигурации дисков.

<span id="page-22-0"></span>7. Запишите серийный номер загрузочного накопителя (накопителя номер 1) для каждого раздела сервера.

**Примечание:** В случае сервера с логическими разделами повторите шаги 1-7 для каждого раздела. Укажите для каждой распечатки, какому разделу она соответствует.

#### **Печать конфигурации и состояния набора устройств с проверкой четности**

Для того чтобы напечатать конфигурацию и состояние набора устройств с проверкой четности на сервере, выполните следующие действия:

- 1. Командой STRSST запустите Системный инструментарий (SST). Пройдите идентификацию. **Примечание:** Для работы с Системным инструментарием необходим идентификатор пользователя сервисных средств.
- 2. Выберите опцию 3 (Работа с дисками) и нажмите **Enter**. Появится меню Работа с дисками.
- 3. Выберите опцию 1 (Показать конфигурацию дисков) и нажмите **Enter**. Появится меню Показать конфигурацию дисков.
- 4. Выберите опцию 1 (Показать состояние конфигурации дисков) и нажмите **Enter**.
- 5. В меню Показать состояние конфигурации дисков выберите опцию 5 (Изменить состояние проверки четности устройств) и нажмите **Enter**. Появится меню Показать состояние проверки четности устройств.
- 6. Напечатайте информацию о конфигурации набора устройств с проверкой четности, нажав клавишу Print Screen на клавиатуре.
- 7. Перейдите к следующей странице меню и нажмите Print Screen. Повторяйте процедуру, пока не напечатаете всю информацию.

**Примечание:** В случае сервера с логическими разделами повторите эти шаги для каждого раздела. Укажите для каждой распечатки, какому разделу она соответствует.

#### **Просмотр, проверка и печать информации об аппаратных ресурсах**

Для просмотра, проверки и печати информации об аппаратных ресурсах выполните следующие действия:

- 1. В командной строке OS/400 введите команду Работа с аппаратными продуктами (WRKHDWPRD).
- 2. Выберите опцию 4 (Показать метки расположений) и нажмите **Enter** для просмотра информации о метках аппаратных ресурсов.
- 3. В меню Показать метки расположений убедитесь в правильности информации о метках аппаратных ресурсов.
- 4. Удалите описания конфигурации (другое название объекты конфигурации), не связанные на данный момент ни с каким физическим аппаратным обеспечением.
- 5. Нажмите F17 (Печать) для печати информации о метках расположений. Эту информацию необходимо предоставить в сервисное представительство.
- 6. В командной строке OS/400 введите следующие команды:

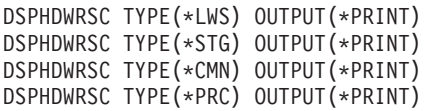

В результате будет создан отчет об аппаратных ресурсах и объектах конфигурации.

**Примечание:** В случае сервера с логическими разделами повторите эти шаги для каждого раздела. Укажите для каждой распечатки, какому разделу она соответствует.

### <span id="page-23-0"></span>**Подготовка к замене аппаратного компонента сервера с логическими разделами**

В данном разделе описана подготовка к добавлению или замене аппаратного компонента. Перед выполнением этой процедуры должны быть выполнены следующие подготовительные задачи:

• Получите и ознакомьтесь с Информацией о Планировании профилактического обслуживания (PSP).

Документ PSP для перехода к версии V5R2 имеет код SF98166. Ознакомьтесь с этим документом - в нем приведена последняя информация о неполадках, которые могут возникнуть при модернизации.

- Ознакомьтесь с документом [Информация для пользователей](http://publib.boulder.ibm.com/pubs/html/as400/v5r2/ic2924/info/rzaq9.pdf) В этом документе описаны изменения, внесенные в аппаратное и программное обеспечение, которые могут повлиять на работу системы.
- Просмотрите Web-сайт, посвященный переходу ... На этом Web-сайте описаны возможные способы обновления и перехода к новой версии, а также приведена ссылка на руководство по переходу к новой версии и инструкции по замене устройств ввода-вывода, подключенных к шине SPD, на устройства, подключенные к шине PCI.
- v Ознакомьтесь со *Справочником по производительности*, опубликованном на [Web-сайте](http://www-1.ibm.com/servers/eserver/iseries/perfmgmt/resource.htm)

#### [управления производительностью](http://www-1.ibm.com/servers/eserver/iseries/perfmgmt/resource.htm) **...**

В этом справочнике приведена информация о настройке производительности серверов. Эта информация полезна для заказчиков, планирующих модернизировать аппаратное и программное обеспечение.

• [Планирование модернизации.](rzamdplanupgrade.htm)

Для замены аппаратного компонента выполните следующие задачи:

#### **Подготовьте сервер**

- 1. Установите исправления (временные исправления программ, PTF) во всех разделах сервера. Перед добавлением или заменой аппаратного компонента установите исправления на сервере, руководствуясь информацией из указанного раздела.
- 2. При замене дисковых накопителей для уменьшения времени простоя, связанного с удалением накопителя, можно воспользоваться опцией Переносить данные с активного диска команды STRASPBAL (Запустить распределение данных в ASP). Данная опция позволяет перенести данные из указанных дисковых накопителей во время работы сервера. Дополнительная информация приведена в разделе Команда STRASPBAL (Запустить распределение данных в ASP).
- 3. Сохраните каждый раздел сервера, выбрав опцию 21 меню SAVE, на лентопротяжное устройство, совместимое с лентопротяжным устройством целевого сервера. Это необходимо для восстановления, если при модернизации сервера возникнут неполадки. Информацию о совместимости лентопротяжных устройств можно найти на [Web-сайте](http://www-1.ibm.com/servers/eserver/iseries/hardware/storage/) Storage

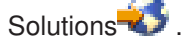

#### **Создайте документы, описывающие сервер**

Перед заменой аппаратного компонента конфигурация сервера должна быть полностью документирована:

- 1. Если изменяется конфигурация дисков, выполните следующие действия:
	- a. Напечатайте состояние конфигурации дисков каждого из разделов сервера. Запишите серийный номер загрузочного накопителя каждого раздела.

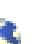

- <span id="page-24-0"></span>b. Напечатайте конфигурацию и состояние набора устройств с проверкой четности каждого из разделов сервера. Укажите для каждой распечатки, какому разделу она соответствует. Эта информация применяется для анализа и планирования конфигурации и защиты дисковых накопителей. Кроме того, она полезна при устранении неполадок, которые могут возникнуть при модернизации.
- 2. При замене рабочей станции или средств связи просмотрите, проверьте и напечатайте информацию об аппаратных ресурсах каждого раздела. Запишите информацию об аппаратных ресурсов - она потребуется для настройки ресурсов после замены аппаратного компонента.
- 3. Напечатайте конфигурацию системы для всех логических разделов. Эта распечатка будет содержать информацию о ресурсах системы, процессорах, оперативной памяти и системных значениях, связанных с каждым из разделов.

После завершения подготовки к замене аппаратного компонента [выполните замену аппаратного](rzamdfeatureupgradedone.htm) [компонента.](rzamdfeatureupgradedone.htm)

### **Выполнение замены аппаратного компонента**

В данном разделе описано завершение замены аппаратного компонента.

#### **Перед тем, как начать**

Перед началом выполнения задач должно быть выполнено [планирование модернизации.](rzamdplanupgrade.htm)

- v Если сервер не содержит логических разделов откройте раздел [Подготовка к замене аппаратного](rzamdfeatureupgradeprep.htm) [компонента.](rzamdfeatureupgradeprep.htm)
- v Если сервер содержит логические разделы откройте раздел [Подготовка к замене аппаратного](rzamdfeatureupgradepreplpar.htm) [компонента сервера с логическими разделами.](rzamdfeatureupgradepreplpar.htm)

#### **Установка аппаратного компонента**

В каждом заказе аппаратного обеспечения некоторые компоненты аппаратного обеспечения могут устанавливаться сотрудником сервисного представительства, а некоторые - самим заказчиком. Выясните заранее, какие действия должны выполняться вами, а какие - сотрудником сервисного представительства. Если установка аппаратного компонента - ваша обязанность, выполните инструкции, поставляемые с этим компонентом, или процедуру из раздела Установка компонентов iSeries.

#### **Следующий шаг**

Следующий шаг после завершения установки аппаратного компонента - настройка ресурсов в соответствии со средой:

- Если сервер не содержит логических разделов [Настройка ресурсов.](rzamdresourcemgmt.htm)
- v Если сервер содержит логические разделы [Настройка ресурсов сервера с логическими](rzamdresourcemgmtlpar.htm) [разделами.](rzamdresourcemgmtlpar.htm)

### **Управление ресурсами**

После замены аппаратного компонента может потребоваться выполнить следующие задачи:

• Если была изменена конфигурация дисков, то установите защиту дисков, а затем настройте их на сервере.

Для этого выберите пункт Работа с дисками в меню Специальные сервисные средства. Инструкции по выполнению этой задачи приведены в главе 19, ″Процедуры настройки и защиты дисков″, книги

Резервное копирование и восстановление .

<span id="page-25-0"></span>**Примечание:** После завершения настройки дисков удалите из конфигурации ненужные диски с помощью Специальных сервисных средств (DST). Инструкции по выполнению этой задачи приведены в разделе ″Удаление диска из пула вспомогательной памяти″ в главе 20, ″Работа с

пулами вспомогательной памяти″ книги Резервное копирование и восстановление . Диски, удаленные из конфигурации, необходимо физически отключить. В противном случае они будут опять добавлены в конфигурацию при выполнении следующей IPL.

- При необходимости измените имена ресурсов рабочих станций, средств связи, съемных носителей, LAN, WAN и Integrated xSeries Server (IXS). Информация об изменении имен аппаратных ресурсов приведена в разделе [Коррекция имен](rzamdwrkhdwprd.htm) [аппаратных ресурсов.](rzamdwrkhdwprd.htm)
- Если был изменен тип консоли, запустите IPL и выполните процедуры управления ресурсами, описанные в разделе [Подготовка сервера к работе.](rzamdproduction.htm)
- Если конфигурация сервера была адаптирована для применения кластеров или независимых пулов дисков, ознакомьтесь с информацией из разделов Настройка кластера и Настройка независимых пулов дисков.

Поздравляем! Процедура замены аппаратного компонента выполнена. Вернитесь к [собственному](rzamdintwelcome.htm) [списку задач обновления](rzamdintwelcome.htm) или [списку всех задач обновления.](rzamdcompleteupgrade.htm)

#### **Коррекция имен аппаратных ресурсов**

В результате модернизации или обновления системы может измениться расположение аппаратных ресурсов. Как следствие, может потребоваться скорректировать имена аппаратных ресурсов:

- 1. В командной строке OS/400 введите WRKHDWPRD.
- 2. В меню Работа с аппаратным обеспечением выберите опцию 5 (Изменить метки расположений) и нажмите **Enter**.
- 3. Ознакомьтесь с информацией в меню Изменить метки расположений и нажмите **Enter**.
- 4. Сравните метки, показанные в меню, с реальным расположением аппаратных ресурсов. Если метки соответствуют реальному расположению ресурсов, то никакие действия не требуются. Несоответствие меток можно определить по следующим признакам:
	- В меню указаны расположения, в которых не установлены реальные ресурсы.
	- v Расположение ресурса на сервере не соответствует информации в столбце *Метка*.
	- В столбце Метка указано значение \*NONE для расположения, в котором реально находится аппаратный ресурс.

**Примечание:** если значение \*NONE указано для расположения, в котором в ходе модернизации был установлен или заменен контроллер или другое устройство, выберите опцию 2 (Изменить). Затем выберите нужную метку расположения из списка. Если на этом этапе у вас возникнут трудности, обратитесь в сервисный центр.

- В столбце Метка указано значение \*INCORRECT или \*INVALID. Эти значения говорят о том, что тип и модель ресурса, указанные в системе, не соответствуют реальным типу и модели ресурса, установленного в указанном расположении. Серверу не удалось включить соответствующий ресурс.
- В поле Метка указано значение \*INCORRECT, а в поле Физическое расположение значение '\*\*'. Это значение говорит о том, что на сервере нет контроллера или устройства, соответствующего описанию ресурса.
- 5. Если в меню обнаружено несоответствие меток, укажите 2 в колонке Опц для каждой неправильной метки. Нажмите **Enter**. Появится меню Изменить метку расположения. **Примечание:** если в нижней части меню показано значение Еще..., то список показан не полностью. В этом случае после выбора неправильных меток не нажимайте клавишу **Enter**. Сначала просмотрите остальные метки.
- <span id="page-26-0"></span>6. Будет показан список возможных меток. Для выбора нужной метки укажите напротив нее значение 1 в столбце Опц и нажмите **Enter**. **Примечание:** если в меню нет метки, соответствующей реальному расположению ресурса, обратитесь в сервисный центр.
- 7. Если на предыдущем шаге было выбрано несколько меток, то после нажатия клавиши Enter меню Изменить метку описания появится еще раз для следующей метки. В нижней части окна будет показано сообщение о результатах изменения предыдущей метки.
- 8. Повторите эту процедуру для всех выбранных меток.
- 9. После изменения всех выбранных меток вновь появится меню Изменить метки расположений. В нижней части окна будет показано сообщение о результатах изменения последней метки. Если в нижней части окна показано значение Еще..., то информация показана не полностью, и нужно пролистать меню до конца.
- 10. Напечатайте список меток расположений с помощью клавиши F17. **Примечание:** список будет передан на печать в очередь вывода рабочей станции, применяемую по умолчанию. Вы сможете физически напечатать его после включения устройств принтеров и запуска загрузчиков.
- 11. Проверьте соответствие меток на распечатке физическому расположению ресурсов. Если будут обнаружены ошибки, вернитесь к шагу 5 (См. [20\)](#page-25-0) и повторите оставшиеся шаги. **Примечание:** не следует менять физические устройства местами в целях диагностики. Серийные номера карт и устройств жестко привязаны к конфигурации сервера.

### **Управление ресурсами на сервере с логическими разделами**

После замены аппаратного компонента может потребоваться выполнить следующие задачи:

- При необходимости предоставьте ресурсы разделу. Информация о выполнении этой задачи приведена в разделе Динамическое перемещение ресурсов.
- Если была изменена конфигурация дисков, то установите защиту дисков, а затем настройте их на сервере.

Для этого выберите пункт Работа с дисками в меню Специальные сервисные средства. Инструкции по выполнению этой задачи приведены в главе 19, ″Процедуры настройки дисков и защиты

дисков″ руководства Резервное копирование и восстановление .

**Примечание:** После завершения настройки дисков удалите из конфигурации ненужные диски с помощью Специальных сервисных средств (DST). Инструкции по выполнению этой задачи приведены в разделе ″Удаление диска из пула вспомогательной памяти″ в главе 20, ″Работа с

пулами вспомогательной памяти″ книги Резервное копирование и восстановление . Диски, удаленные из конфигурации, необходимо физически отключить. В противном случае они будут опять добавлены в конфигурацию при выполнении следующей IPL.

- При необходимости измените имена ресурсов рабочих станций, средств связи, съемных носителей, LAN, WAN и Integrated xSeries Server (IXS). Информация об изменении имен аппаратных ресурсов приведена в разделе [Коррекция имен](rzamdwrkhdwprd.htm) [аппаратных ресурсов.](rzamdwrkhdwprd.htm)
- Если был изменен тип консоли, запустите IPL и выполните процедуры управления ресурсами, описанные в разделе [Подготовка сервера с логическими разделами к работе.](rzamdproductionlpar.htm)
- Если конфигурация сервера была адаптирована для применения кластеров или независимых пулов дисков, ознакомьтесь с информацией из разделов Настройка кластера и Настройка независимых пулов дисков.

Поздравляем! Процедура замены аппаратного компонента выполнена. Вернитесь к [собственному](rzamdintwelcome.htm) [списку задач обновления](rzamdintwelcome.htm) или [списку всех задач обновления.](rzamdcompleteupgrade.htm)

### <span id="page-27-0"></span>**Активация всех резервных процессоров**

Модернизация по запросу (CUoD) позволяет в отдельных моделях серверов динамически активировать один или несколько центральных процессоров. При модернизации сервера, который поддерживает модернизацию по запросу и имеет неактивные резервные процессоры, перед обновлением программного обеспечения или сервера необходимо сначала активировать все резервные процессоры.

**Примечание:** При некоторых видах модернизации процессоров в модели 890 активация всех процессоров перед модернизацией необязательна. Дополнительная информация приведена на Web-сайте [Аппаратное обеспечение](http://www-1.ibm.com/servers/eserver/iseries/hardware/) iSeries.

Для активации всех резервных процессоров выполните процедуру, описанную в разделе Постоянная активация резервных процессоров в Information Center.

Для просмотра или загрузки этого раздела в формате PDF выберите ссылку [Активация всех](rzamdactivateproc.pdf) [резервных процессоров](rzamdactivateproc.pdf) (около 41 Кб)

Инструкции по просмотру и печати других разделов в формате PDF приведены в разделе [Как](rzamdprintthis.htm) [напечатать этот раздел.](rzamdprintthis.htm)

Поздравляем! Вы активировали процессоры. Теперь можно вернуться к [адаптированному списку](rzamdintwelcome.htm) [задач обновления](rzamdintwelcome.htm) или [полному списку задач.](rzamdcompleteupgrade.htm)

### **Переход к OS/400 версии V5R2**

Перед переходом к модели 810, 825, 870 или 890 необходимо установить на сервере последний сохраненный образ и совокупный пакет исправлений (PTF) OS/400 V5R2. При модернизации сервера с несколькими логическими разделами необходимо установить последний сохраненный образ и совокупный пакет PTF OS/400 V5R2 во всех разделах исходного сервера. Информация о последнем сохранном образе и совокупном пакете PTF приведена в информационном APAR II13365 на [Web-сайте технической поддержки](http://www.ibm.com/eserver/iseries/support/) iSeries и AS/400. Информация об установке исправлений приведена в главах Установка исправлений и Установка исправлений в системах с логическими разделами. Помимо этого, на исходном сервере может потребоваться установить ряд дополнительных лицензионных программ.

Выполните следующие действия:

- 1. Установка новой версии OS/400 и связанного программного обеспечения. В этом разделе приведены инструкции по установке операционной системы OS/400 и лицензионных программ в системе iSeries.
- 2. Для того чтобы убедиться, что все приложения работают нормально, поработайте некоторое время с новой версией операционной системы и программного обеспечения. Мы рекомендуем отвести на это не менее двух недель.
- 3. Просмотрите протоколы заданий и сообщения сервера. В этих разделах приведены инструкции по диагностике и устранению неполадок, возникающих при установке нового программного обеспечения.

Для загрузки или печати этого документа в формате PDF выберите ссылку [Переход к](rzamdswupgrade.pdf) OS/400 версии 5, [выпуска](rzamdswupgrade.pdf) 2 (около 44 Кб). Инструкции по просмотру и печати других разделов в формате PDF приведены в разделе [Как напечатать этот раздел.](rzamdprintthis.htm)

Поздравляем вас! Обновление программного обеспечения завершено. Теперь можно вернуться к [адаптированному списку задач обновления](rzamdintwelcome.htm) или [полному списку задач.](rzamdcompleteupgrade.htm)

### <span id="page-28-0"></span>**Замена блоков расширения сервера с логическими разделами**

При выполнении любой из следующих замен блоков расширения в среде с логическими разделами необходимо тщательное планирование.

#### **Рекомендации:**

- Настоятельно рекомендуется, чтобы все изменения в конфигурацию логических разделов вносились обученным персоналом.
- Если в процессе модернизации сервера выполняется и модернизация блоков расширения, то рекомендуется модернизировать блоки расширения и стабилизировать среду сервера до начала модернизации собственно сервера.

Данный раздел содержит информацию о замене следующих блоков расширения:

- $\cdot$  5065 на 5074
- $\cdot$  5066 на 5079
- $\cdot$  5075 на 5074

Для замены перечисленных блоков расширения выполните следующие задачи:

- 1. [Спланируйте замену блока расширения.](rzamdplanexpanupgradelpar.htm)
- 2. [Подготовьте замену блока расширения.](rzamdprepexpanupgradelpar.htm)
- 3. [Выполните замену блока расширения.](rzamdexpanupgradelpardone.htm)
- 4. [Исправьте конфигурацию ресурсов.](rzamdexpanupgradelparresource.htm)

**Внимание:** Дополнительные действия сотрудника фирмы IBM по замене нескольких блоков расширения платные. В обязанности сотрудника сервисного представительства входит только перемещение содержимого старого блока расширения в новый. Любое другое перемещение компонентов сервера и блоков расширения является платной услугой и требует заключения отдельного контракта на обслуживание. Например, замена блока расширения может быть хорошей возможностью для объединения содержимого нескольких блоков расширения в один.

Перемещение компонентов сервера и других блоков расширения, отличных от заменяемого, отключение других блоков расширения от сервера, физическое перемещение сервера и любые другие действия, не связанные непосредственно с заменой одного блока расширения на другой, выполняются за отдельную плату.

Службы Планирования и реализации логических разделов предназначены для создания плана реализации программной и аппаратной конфигурации с учетом требований заказчика. Специалист по логическим разделом может также создать новую конфигурацию логических разделов. Для получения дополнительной информации о службах Планирования и реализации логических разделов Integrated Technology Services (ITS) свяжитесь с торговыми представительством или деловым

партнером фирмы IBM, либо посетите web-сайт [Technical Support Services](http://www-1.ibm.com/services/its/us/hardsoft.html)  $\blacktriangleright$ .

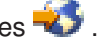

Для просмотра или загрузки данного раздела в формате PDF выберите ссылку [Модернизация блоков](rzamdexpanupgradelpar.pdf) [расширения для сервера с несколькими разделами](rzamdexpanupgradelpar.pdf) (около 105 Кб). Для просмотра или печати других разделов по модернизации выберите [Как напечатать этот раздел.](rzamdprintthis.htm)

### **Планирование замены блока расширения**

Замена блоков расширения приводит к следующим изменениям ресурсов сервера:

v После замены блоков расширения системе сообщаются новые номера шин. Новые номера шин присваиваются основному разделу по умолчанию и должны быть присвоены остальным разделам до их включения.

<span id="page-29-0"></span>**Примечание:** Блок расширения 5065 содержит только одну шину. Заменивший его блок расширения 5074 содержит две шины, о которых сообщается системе. Блок расширения 5066 содержит две шины. После его замены системе сообщается о четырех шинах. Многофункциональные процессоры ввода-вывода в блоках расширения 5065 и 5066 заменены на новые многофункциональные процессоры, размещаемые так, как запланировано Средством проверки логического раздела (LVT). Замена блоков расширения может привести к значительной реорганизации ввода-вывода в системе.

- В случае удаления замененного блока расширения, у незамененного блока расширения 5065 и устаревших блоков расширения с шиной SPD могут измениться номера шин. Информация о том, как определить, изменились ли номера шин у оставшихся в системе блоков расширения с шиной SPD после смены номеров шин у замененных блоков, приведена в разделе [Подключение к шине](rzamdexpanupgradecable.htm) [SPD.](rzamdexpanupgradecable.htm)
- Могут быть созданы новые имена ресурсов. В этом случае их необходимо присвоить или переименовать.

#### **Перед тем, как начать**

Перед тем, как приступить к замене блоков расширения и переименованию ресурсов, убедитесь, что у вас есть следующие обязательные объекты:

v **Допустимый вывод Средства проверки логического раздела (LVT).** При составлении заказа совместно с сотрудником торгового представительства фирмы IBM или

деловым партнером воспользуйтесь [средством](http://www-1.ibm.com/servers/eserver/iseries/lpar/systemdesign.htm) LVT-2. Перед началом замены блоков расширения напечатайте вывод LVT.

v **Текущая резервная копия данных всех разделов сервера.**

С помощью процедуры GO SAVE, опция 21 создайте резервную копию всех разделов сервера. Если во время замены блоков расширения возникнут ошибки, то без этой копии вы не сможете восстановить систему.

Процедуры замены блоков расширения позволяют определить раздел, которому должны быть присвоены новые номера шин, а также необходимые действия над новыми именами ресурсов. В процедуре предполагается, что вы знакомы с сервером iSeries и имеете опыт работы с логическими разделами.

#### **Шина SPD**

При переходе к другой модели сервера или замене блока расширения в системе с логическими разделами (перемещении раздела с одного сервера на другой или замене блока расширения модели 5065 на модель 5074) шина SPD может быть удалена. Это может серьезно повлиять на конфигурацию логических разделов. Шины SPD подключены парами и нумеруются системой при каждой IPL. Нумерация выполняется путем определения порта адаптера шин, к которому подключена шина. Если к адаптеру подключены две шины, их номера определяются следующим образом. Верхний порт адаптера подключен кабелем к верхнему порту шины SPD - соответствующая шина называется первой. Нижний порт первой шины SPD подключен к верхнему порту второй шины SPD. Наконец, нижний порт второй шины SPD подключен к системе, замыкая кольцо.

Таким образом, номер постоянен при каждой IPL. Однако, при удалении первой шины ее номер займет вторая. Если обе шины принадлежат одному разделу, изменения в конфигурации логических разделов минимальны. Однако, если аппаратное обеспечение, подключенное к этим шинам, распределено по нескольким разделам, или шина содержит обязательный ресурс (такой как источник загрузки или консоль), перед включением разделов необходимо исправить их конфигурацию. Следующее действие должно выполняться при каждом удалении шины SPD из системы с логическими разделами:

- 1. Определите, приведет ли удаление шины к изменению номера другой шины.
	- a. Определите, к какому порту адаптера подключена удаляемая шина, помощью следующей таблицы.
	- b. Если удаляемая шина подключена к **нижнему** порту адаптера, номера шин не изменятся.

<span id="page-30-0"></span>c. Если удаляемая шина подключена к **верхнему** порту адаптера, определите, подключена ли к нижнему порту другая шина. Если к нижнему порту адаптера подключена другая шина, при удалении первой шины произойдет изменение номера второй.

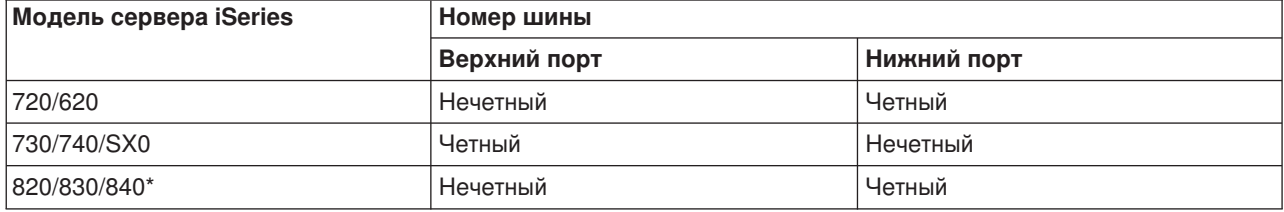

\* Относится только к шинам с 5 по 22.

**Пример:** Если из системы iSeries модели 730 нужно удалить шину 10, эта шина будет подключена к верхнему порту (″четные″ шины в этой модели подключены к верхнему порту), поэтому необходимо проверить, присутствует ли шина 11.

### **Подготовка к замене блока расширения**

В этом разделе рассмотрена подготовка к замене блока расширения. Перед тем как приступить к этим задачам, убедитесь, что вы выполнили необходимые задачи [планирования.](rzamdplanexpanupgradelpar.htm) Ниже перечислены задачи, которые вы должны выполнить для подготовки к замене блока расширения:

- 1. [Упорядочивание адресации](rzamdexpanupgradelparspcn.htm) SPCN
- 2. [Подготовка сервера.](rzamdexpanupgradelpardoc.htm)

После окончания подготовки к замене блока расширения вы можете [заменить блок расширения.](rzamdexpanupgradelpardone.htm)

#### **Упорядочивание адресации SPCN**

Перед созданием каких-либо распечаток выполните упорядочивание адресации Сети управления питанием системы (SPCN). После замены блока расширения сотрудник сервисного представительства фирмы IBM выполнит повторное упорядочивание адресации; предварительное упорядочивание нужно для того, чтобы изменения распечаток были минимальными. Для упорядочивания адресации SPCN выполните следующие действия:

1. Командой STRSST запустите Системный инструментарий (SST) в основном разделе; пройдите идентификацию.

**Примечание:** Для работы с Системным инструментарием необходим идентификатор пользователя сервисных средств.

- 2. В главном меню SST выберите опцию 5 (Работа с разделами системы) и нажмите **Enter**. Будет показано меню Работа с разделами системы.
- 3. Выберите опцию 2 (Работа с состоянием раздела). Будет показано меню Работа с состоянием раздела.
- 4. Введите 10 напротив Основного раздела (0) и нажмите **Enter** для перевода раздела в режим Manual.
- 5. В меню Работа с состоянием раздела введите 33 напротив основного раздела (0) и нажмите **Enter** для упорядочивания адресации SPCN. При успешном выполнении операции в строке состояния будет показано сообщение Упорядочивание адресации SPCN выполнено успешно.

#### **Подготовка сервера**

Перед прибытием специалиста сервисного представительства для замены блока расширения убедитесь в том, что конфигурация установленного в настоящий момент сервера и логических разделов полностью документирована. Убедитесь в том, что созданные документы описывают текущую конфигурацию, и с момента их печати в аппаратное обеспечение системы не вносились изменения. Если такие изменения вносились, повторите печать документации.

**Сначала выполните шаги с 1 по 5 для основного раздела; затем повторите шаги 1-3 и 5 для каждого дополнительного раздела. Шаг 4 должен быть выполнен только для основного раздела.**

- 1. [Напечатайте состояние конфигурации дисков](rzamdprtdskcfgstatus.htm) каждого из разделов сервера.
- 2. [Напечатайте конфигурацию и состояние набора устройств с проверкой четности](rzamdprtparitysetcfgstatus.htm) каждого из разделов сервера. Укажите для каждой распечатки, какому разделу она соответствует.
- 3. Просмотрите, [проверьте и напечатайте информацию об аппаратных ресурсах](rzamdprthwresourceinfo.htm) каждого из разделов сервера.
- 4. В **основном разделе** [присвойте все свободные ресурсы ввода-вывода](rzamdhwresource.htm) активным разделам.
- 5. С помощью Диспетчера аппаратного обеспечения (HSM) [Удалите все не отвечающие и](rzamdrmvresources.htm) [содержащие ошибки ресурсы](rzamdrmvresources.htm) каждого раздела.
- 6. Повторите шаги 1, 2, 3 и 5 для каждого дополнительного раздела.
- 7. В основном разделе [Удалите не отвечающие ресурсы логических разделов.](rzamdclearresources.htm)
- 8. Напечатайте конфигурацию системы для логических разделов.
- 9. С помощью распечаток, полученных на шаге 8, определите, подключены ли какие-либо источники загрузки к шинам, находящимся в преобразуемой стойке, или номер которых будет изменен. Каждый раздел с таким загрузочным накопителем посчитайте за **один**, если источником загрузки является накопитель RAID или незащищенный накопитель. Посчитайте его за **два**, если источником загрузки является накопитель с зеркальной защитой. Запишите полученное полное число источников загрузки. Также запишите серийный загрузочного накопителя (номер 1) для каждой шины преобразуемого блока расширения и шины, номер которой будет изменен. Эта информация потребуется при восстановлении принадлежности шин и процессоров ввода-вывода.

**Пример:** P3 применяет в качестве источника загрузки Резервный массив независимых дисков (RAID), что соответствует 1 накопителю. P4 применяет в качестве источника загрузки накопители с зеркальной защитой, что соответствует 2 накопителям. Сумма этих значений равна 3. Запишите число 3 как полное число источников загрузки.

- 10. По распечаткам, полученным на шаге 8, определите идентификаторы корпусов и номера шин, связанные со всем изменяемым аппаратным обеспечением. Эта информация потребуется сервисному представительству при замене блока расширения.
- 11. Для каждого дополнительного раздела запишите значение параметра Действие системы при IPL, а затем присвойте этому параметру значение HOLD. Для этого выполните следующие действия:
	- a. В основном разделе введите STRSST для запуска Системного инструментария (SST). Введите ИД и пароль пользователя SST. **Примечание:** Для работы с Системным инструментарием необходим идентификатор пользователя сервисных средств.
	- b. В главном меню SST выберите опцию 5 (Работа с разделами системы) и нажмите **Enter**. Появится меню Работа с разделами системы.
	- c. В меню Работа с разделами системы выберите дополнительный раздел. Запишите значение параметра Действие системы при IPL и установите вместо него значение HOLD. Повторите эту процедуру для каждого дополнительного раздела.
- 12. [Измените системные значения](rzamdchgsysval.htm) для основного и каждого из дополнительных разделов.
- 13. Выключите дополнительные разделы.
- 14. При изменении конфигурации шины может измениться ее номер. Если во всех разделах применяется OS/400 V5R2, то с помощью меню управления конфигурацией разделов переместите все замененные шины и шины с изменившимся номером в основной раздел. Дополнительная информация о перемещении шин приведена в разделе Динамическое перемещение ресурсов.
- 15. Выключите основной раздел.
- <span id="page-32-0"></span>16. Подготовьте для сотрудника сервисного представительства следующие документы:
	- Вывод Средства проверки логического раздела (LVT). **Примечание:** Этот документ не должен измениться в результате.
	- Распечатки конфигурации дисков для каждого раздела. **Примечание:** Эти документы не должны измениться в результате.
	- Распечатки конфигурации набора устройств с проверкой четности для каждого раздела. **Примечание:** Эти документы не должны измениться в результате.
	- Распечатки меток расположения для каждого раздела. **Примечание:** Эти документы не должны измениться в результате.
	- Распечатки конфигурации системы (из HSM) для каждого раздела.
	- Распечатка информации об основном разделе.

### **Распределение свободных ресурсов ввода-вывода**

Аппаратные ресурсы, которые планируется оставить свободными, на данном этапе должны быть присвоены каким-либо разделам. После замены блока расширения эти ресурсы можно будет удалить из раздела. Для распределения свободных аппаратных ресурсов, выполните в **основном разделе** следующие действия:

1. Командой STRSST запустите Системный инструментарий (SST) для раздела. Пройдите идентификацию.

**Примечание:** Для работы с Системным инструментарием необходим идентификатор пользователя сервисных средств.

- 2. Выберите опцию 5 (Работа с разделами системы) и нажмите **Enter**. Будет показано меню Работа с разделами системы.
- 3. Выберите опцию 3 (Работа с конфигурацией разделов) и нажмите **Enter**. Будет показано меню Работа с конфигурацией разделов.
- 4. Выберите опцию 3 (Добавить ресурс ввода-вывода) и нажмите **Enter** для добавления свободных ресурсов в активный раздел. Рекомендуется добавить свободные ресурсы в основной раздел. **Перед переходом к следующему шагу подождите, пока ресурсы не станут активными. Примечание:** Информация о присвоении ресурсов разделам приведена в разделе Динамическое перемещение ресурсов. Шины в режиме совместного доступа всегда являются свободными, поэтому также будут показаны в этом меню. Для них никаких действий выполнять не нужно.

#### **Удаление неисправного или не отвечающего ресурса**

Все аппаратные ресурсы, которые не назначены ни одному разделу, на этом шаге необходимо назначить какому-либо разделу. После замены блока расширения вы сможете отменить назначение этих ресурсов. Для того чтобы назначить разделу ресурсы ввода-вывода, выполните описанные ниже действия в **основном разделе**:

**Внимание:** Перед выполнением этой процедуры необходимо устранить все неполадки аппаратного обеспечения. Не отвечающие ресурсы ввода-вывода, которые допускают перемещение между разделами и в настоящий момент не принадлежат разделу, с которым вы работаете, не следует удалять на этом шаге. Если эта процедура затрагивает переносимые ресурсы ввода-вывода, тщательно спланируйте ее выполнение.

- 1. Введите в командной строке STRSST, чтобы запустить Системный инструментарий (SST) в логическом разделе. Введите ИД и пароль пользователя SST. **Примечание:** Для применения сервисных средств вам должен быть назначен идентификатор пользователя сервисных средств.
- 2. Выберите опцию 1 (Запустить сервисное средство).
- 3. Выберите опцию 7 (Диспетчер аппаратного обеспечения (HSM)).
- <span id="page-33-0"></span>4. Выберите опцию 4 (Неисправные и не отвечающие аппаратные ресурсы) и нажмите **Enter**. Запишите информацию обо всех ресурсах, допускающих перемещение между разделами. После замены блока расширения может потребоваться заново назначить или переименовать эти ресурсы.
- 5. Введите опцию 4 (удалить) напротив записей о неисправных и не отвечающих ресурсах. Если появится сообщение Неисправные или не отвечающие логические аппаратные ресурсы не найдены, перейдите к шагу 6.
- 6. Подтвердите удаление неисправных и не отвечающих ресурсов.
- 7. Нажмите F6 (Печать) для печати списка конфигурации системы.

#### **Удаление не отвечающих ресурсов логических разделов**

Удалите не отвечающие ресурсы логических разделов, воспользовавшись процедурой, соответствующей выпуску операционной системы.

#### *Удаление не отвечающих ресурсов логических разделов - V5R1 и V5R2:*

1. Командой STRSST запустите Системный инструментарий (SST) для раздела. Пройдите идентификацию.

**Примечание:** Для работы с Системным инструментарием необходим идентификатор пользователя сервисных средств.

- 2. В SST выберите опцию 5 (Работа с разделами системы) и нажмите **Enter**. Будет показано меню Работа с разделами системы.
- 3. В консоли основного раздела выберите опцию 4 (Восстановить данные конфигурации).
- 4. Выберите опцию 4 (Удалить не отвечающие ресурсы логических разделов).
- 5. Для подтверждения удаления не отвечающих ресурсов нажмите F10 (Удалить не отвечающие ресурсы).

#### *Удаление не отвечающих ресурсов логических разделов - V4R5:*

1. Запустите в основном разделе Специальные сервисные средства (DST); все дополнительные разделы должны быть активны. Пройдите идентификацию.

**Примечание:** Для работы со Специальными сервисными средствами необходим идентификатор пользователя сервисных средств. Для запуска DST не требуется выполнять IPL в режиме Manual. Для выполнения следующих действий откройте DST, выбрав функцию 21 в панели управления системой.

- 2. В DST выберите опцию 11 (Работа с разделами системы) и нажмите **Enter**. Будет показано меню Работа с разделами системы.
- 3. В консоли основного раздела выберите опцию 4 (Восстановить данные конфигурации).
- 4. Выберите опцию 4 (Удалить не отвечающие ресурсы логических разделов).
- 5. Для подтверждения удаления не отвечающих ресурсов нажмите F10 (Удалить не отвечающие ресурсы).
- 6. Выберите опцию 2 (Обновить).
- 7. Закройте DST.

#### **Изменение системных значений**

Измените системные значения для основного и каждого из дополнительных разделов, выполнив следующие задачи:

1. В командной строке введите команду Работа с системными значениями (WRKSYSVAL) для системных значений QAUTOCFG, QIPLTYPE и QPFRADJ.

- <span id="page-34-0"></span>2. Запишите текущее значение каждого из системных значений. Затем эти значения потребуется восстановить.
	- QAUTOCFG
	- Louise COPLTYPE
	- v \_\_\_\_\_ QPFRADJ
- 3. Установите следующие значения:
	- $QAUTOCFG = 0$
	- $\cdot$  QIPLTYPE = 2
	- $\cdot$  OPFRADJ = 2

Информация о работе с системными значениями приведена в разделе Системные значения OS/400.

### **Выполнение замены блока расширения**

Замена блока расширения выполняется сотрудником сервисного представительства IBM. После замены блока расширения необходимо загрузить сервер в режиме Специальных сервисных средств (DST). Сотрудник сервисного представительства должен вернуть вам исправленные распечатки, переданные ему в начале данного шага, и два дополнительных документа. Полный список документов:

- Вывод Средства проверки логического раздела (LVT). **Примечание:** Этот документ не должен измениться.
- Распечатки конфигурации дисков для каждого раздела.
- Распечатки конфигурации набора устройств с проверкой четности для каждого раздела.
- Распечатки меток расположения для каждого раздела.
- Распечатки конфигурации системы (из HSM) для каждого раздела.
- Распечатка информации об основном разделе.
- Форма А880 Замена ресурсов (или аналогичная), заполненная сотрудником сервисного представительства и содержащая список замененного и перемещенного аппаратного обеспечения.
- Форма А805 Изменение подключений, заполненная сотрудником сервисного представительства.

Эта информация потребуется для присвоения шин с новым и изменившимся номером правильным разделам, а также (при необходимости) перераспределения ресурсов. Следующий шаг после установки нового блока расширения - [настройка ресурсов.](rzamdexpanupgradelparresource.htm)

### **Исправление конфигурации ресурсов**

Пользуясь подготовленной и полученной от сотрудника сервисного представительства информацией, исправьте ошибки в конфигурации логических разделов, если они появятся в результате повторного присвоения и изменения имен ресурсов. Настройка ресурсов включает следующие задачи:

- 1. [Исправление ошибок в конфигурации логических разделов.](rzamdexpanupgradelparcfgbus.htm)
- 2. [Повторное присвоение шин и процессоров ввода-вывода.](rzamdexpanupgradelparbus.htm)
- 3. [Очистка сервера.](rzamdexpanupgradelparsrvcleanup.htm)
- 4. [Изменение имен ресурсов в разделах.](rzamdexpanupgradelparrenamersc.htm)

#### **Исправление ошибок в конфигурации логических разделов**

Если при включении системы после замены блока расширения будет обнаружена ошибка конфигурации логических разделов, выполните следующие действия.

**Внимание:** На данном этапе замены блока расширения возможны ошибки конфигурации разделов.

<span id="page-35-0"></span>Все замененные шины будут находиться в режиме совместного доступа и принадлежать основному разделу. Все шины с изменившимся номером также будут принадлежать основному разделу. Если на шаге 9 [Подготовки сервера](rzamdexpanupgradelpardoc.htm) было определено, что загрузочный накопитель дополнительного раздела находится в замененном блоке расширения или блоке расширения с изменившимся номером шины, в конфигурации логических разделов возникнут ошибки. В противном случае перейдите к разделу [Повторное присвоение шин и процессоров](rzamdexpanupgradelparbus.htm) [ввода-вывода.](rzamdexpanupgradelparbus.htm)

Убедитесь в том, что ошибка конфигурации действительно связана с тем, что загрузочный накопитель дополнительного раздела находится в замененном блоке расширения.

- 1. Откройте Специальные сервисные средства (DST) и пройдите идентификацию.
- 2. В главном меню DST выберите опцию 11 (Работа с разделами системы) и нажмите Enter.
- 3. Выберите опцию 4 (Восстановить данные конфигурации) и нажмите Enter.
- 4. Выберите опцию 3 (Очистить данные конфигурации ненастроенного диска) и нажмите Enter. Число загрузочных накопителей в меню должно соответствовать значению, определенному на шаге 9 раздела [Подготовка сервера.](rzamdexpanupgradelpardoc.htm) Если показаны не все дисковые накопители, выполните очистку показанных и повторно откройте меню через несколько минут. Если в течение 10 минут все нужные дисковые накопители не будут показаны, произошла аппаратная или программная ошибка. Свяжитесь с сервисным представительством фирмы IBM.
- 5. Введите напротив показанных дисков опцию 1 (Выбрать диск для очистки) и нажмите Enter.
- 6. Нажмите Enter еще раз для подтверждения.
- 7. Вернитесь в главное меню DST.

#### **Повторное присвоение шин и процессоров ввода-вывода**

Следующие шаги описывают повторное присвоение новых шин и процессоров ввода-вывода нужным разделам для исправления ошибок, возникающих в конфигурации разделов.

**Примечание:** Информация о присвоении ресурсов разделу приведена в разделе Динамическое перемещение ресурсов.

- 1. Определите новые номера шин в заменяемых блоках расширения, и шин с изменившимся номером. Для просмотра текущего распределения ресурсов по логическим разделам и определения новых и измененных номеров шин воспользуйтесь Специальными сервисными средствами (DST) и Диспетчером аппаратного обеспечения (HSM).
	- a. Откройте DST и пройдите идентификацию.
	- b. В главном меню DST выберите опцию 7 (Запустить сервисное средство) и нажмите Enter.
	- c. Выберите опцию 4 (Диспетчер аппаратного обеспечения (HSM)) и нажмите Enter.
	- d. Выберите опцию 1 (Распределение аппаратных ресурсов) и нажмите Enter.
	- e. Определите идентификатор корпуса блока расширения (он должен находиться на передней панели блока), введите напротив него опцию 8 (Связанные логические ресурсы) и нажмите Enter.
	- f. Если блок расширения был заменен, в меню будут показаны две шины. Если изменился номер шины, в меню будет показана одна шина. Введите напротив каждой записи опцию 5 (Показать сведения) и нажмите Enter для определения номеров шин в блоках расширения.
	- g. Закройте HSM и вернитесь к главное меню DST.
	- h. В DST выберите опцию 11 (Работа с разделами системы) и нажмите Enter. Будет показано меню Работа с разделами системы.
	- i. Выберите опцию 1 (Показать информацию о разделах) и нажмите Enter. Будет показано меню Показать информацию о разделах.
	- j. Выберите опцию 5 (Показать ресурсы ввода-вывода системы) для просмотра ресурсов текущего раздела. В таблице будут показаны как старые, так и новые шины и процессоры

<span id="page-36-0"></span>ввода-вывода. Убедитесь в том, что их номера соответствуют, сравнив серийные номера процессоров ввода-вывода, подключенных к определенной на шаге 1е шине, с распечаткой исходной конфигурации.

- 2. Исправьте принадлежность новых шин. Старый шины должны быть присвоены тем же разделам, что и раньше. Не изменяйте пока никакие параметры старых ресурсов ввода-вывода. В меню Работа с разделами введите опцию 3 (Работа с конфигурацией разделов) и нажмите Enter.
	- Если новые шины должны принадлежать дополнительному разделу, введите опцию 4 (Удалить ресурсы ввода-вывода) для удаления шин и всех подключенных к ним устройств ввода-вывода из основного раздела.
	- Если шины должны принадлежать основному разделу, введите опцию 5 (Изменить тип принадлежности шины) напротив основного раздела для изменения принадлежности новых шин.
- 3. Присвойте новые шины и процессоры ввода-вывода нужному разделу, руководствуясь выводом Средства проверки логического раздела (LVT) и распечатками конфигурации ресурсов ввода-вывода системы. Для присвоения разделу шины и ресурсов ввода-вывода выберите опцию 3 (Добавить ресурсы ввода-вывода) в меню Работа с конфигурацией разделов.
- 4. Если источник загрузки, консоль, источник альтернативной IPL или ресурс Электронной поддержки заказчиков установлены в замененном или измененном блоке расширения, повторно выберите эти ресурсы для каждого раздела, затронутого заменой блока расширения. Для присвоения разделам обязательных ресурсов воспользуйтесь опциями 6, 7 8 и 9 меню Работа с конфигурацией разделов.
- 5. Загрузите дополнительные разделы в режиме Manual B.
- 6. Стоп. Не продолжайте выполнение инструкций до успешного включения всех дополнительных разделов.

Если загрузить вспомогательный раздел не удается, возможно, предыдущий шаг не был выполнен правильно. Убедитесь в том, что все аппаратное обеспечение правильно распределено по логическим разделам. При необходимости повторите шаги с 1 по 5. Если загрузить дополнительный раздел не удастся, свяжитесь с сервисным представительством фирмы IBM.

7. На этом этапе все аппаратное обеспечение должно работать и быть правильно распределено по логическим разделам. Проверьте работу всех устройств.

#### Очистка сервера

После повторного присвоения шин с новыми и изменившимися номерами нужным разделам и успешного включения всех разделов в режиме Manual удалите старые ресурсы ввода-вывода из списка ресурсов ввода-вывода логических разделов.

- 1. Удалите не отвечающие ресурсы логических разделов, выполнив следующие действия:
	- а. Запустите Специальные сервисные средства (DST) в основном разделе; все дополнительные разделы должны быть активны. Пройдите идентификацию.
	- b. В главном меню DST выберите опцию 11 (Работа с разделами системы) и нажмите Enter.
	- с. В консоли основного раздела выберите опцию 4 (Восстановить данные конфигурации).
	- d. Выберите опцию 4 (Удалить не отвечающие ресурсы логических разделов) и нажмите Enter.
	- е. Для подтверждения удаления не отвечающих ресурсов нажмите F10 (Удалить не отвечающие ресурсы).
- 2. Стоп. На данном этапе старые номера шин и IOP должны исчезнуть из меню Ресурсы ввода-вывода конфигурации логических разделов. Если старые номера шин все еще показаны, повторите предыдущий шаг, предварительно убедившись, что:
	- Все разделы OS/400 включены и загружены по крайней мере до состояния DST. Все разделы должны быть включены и IPL должна быть остановлена на этапе запуска специальных сервисных средств (DST) или на меню входа в систему OS/400.
	- Ни один из разделов не выдает Системные информационные коды (SRC) (SRC Сбой или Внимание не позволяют выполнить удаление не отвечающих ресурсов логических разделов).

<span id="page-37-0"></span>Если с помощью действий из шага 1 не удается удалить старые номера шин и IOP, свяжитесь с сервисным представительством фирмы IBM.

- 3. Разблокируйте дополнительные разделы, вернув их в исходное состояние. Они были заблокированы на шаге 11 процедуры [Документирование конфигурации и подготовка сервера..](rzamdexpanupgradelpardoc.htm) **Не перезапускайте сервер.**
- 4. С помощью Диспетчера аппаратного обеспечения удалите записи о не отвечающем аппаратном обеспечении из основного и каждого из дополнительных разделов. Идентифицируйте и запишите аппаратные ресурсы, перенесенные в другой раздел. Если замененный блок расширения содержит аппаратные ресурсы, перенесенные в другой раздел, может потребоваться перераспределение и изменение имен ресурсов в каждом из затронутых разделов.
	- a. В главном меню DST выберите опцию 7 (Запустить сервисное средство) и нажмите **Enter**.
	- b. Выберите опцию 4 (Диспетчер аппаратного обеспечения (HSM)) и нажмите **Enter**.
	- c. Выберите опцию 4 (Не отвечающие и содержащие ошибки аппаратные ресурсы) и нажмите **Enter**.
	- d. Выберите опцию 4 (Удалить) для удаления всех не отвечающих и содержащих ошибки аппаратных ресурсов. Если будет показано сообщение Не отвечающие и содержащие ошибки ресурсы не найдены, перейдите к шагу 4f.

**Внимание:** Перед продолжением выполнения задачи необходимо устранить все аппаратные неполадки. Ресурсы ввода-вывода, не отвечающие из-за переноса в другой раздел, на данном этапе удалять не следует. Для работы с перенесенными ресурсами необходимо тщательное планирование.

- e. Подтвердите удаление не отвечающих и содержащих ошибок ресурсов.
- f. Если доступна печать из DST, нажмите F6 (Печать) для печати конфигурации системы.

#### **Изменение имен ресурсов в разделах**

Для возвращения ресурсам в разделах прежних имен выполните следующие инструкции для каждого из разделов:

- 1. Откройте Специальные сервисные средства (DST) и пройдите идентификацию.
- 2. В главном меню DST выберите опцию 7 (Запустить сервисное средство) и нажмите **Enter**.
- 3. Выберите опцию 4 (Диспетчер аппаратного обеспечения (HSM)) и нажмите **Enter**.
- 4. В главном меню Диспетчера аппаратного обеспечения (HSM) выберите опцию 2 (Логический аппаратный ресурс) и нажмите **Enter**.
- 5. Выберите опцию 1 (Ресурсы системной шины) и нажмите **Enter**.
- 6. Для каждой новой шины логического раздела выполните в меню Логический аппаратный ресурс следующие действия:
	- a. Заполните следующие поля:
		- **Номер шины: итрета (Укажите в этом поле новый номер шины в разделе.)**
		- **Подмножество:** *W***ickley (Укажите в этом поле значение по умолчанию \*ALL.)**
	- b. Нажмите **Enter**. Будут показаны только ресурсы выбранной шины.
	- c. Введите напротив IOP опцию 9 (Ресурсы, связанные с IOP).
	- d. Определите с помощью формы CUII **A880 - Замена ресурсов** и списков конфигурации системы (полученных из HSM), имена каких ресурсов должны быть изменены.
	- e. Измените имена этих ресурсов, выбрав опцию 2 (Изменить сведения) для каждого из них.
	- f. Повторите шаги с 6c по 6e для каждого IOP выбранной шины.
	- g. Повторите весь шаг 6 для каждой новой шины раздела.
- 7. Повторите шаги с 6a по 6g для каждого раздела сервера.
- <span id="page-38-0"></span>8. Восстановите исходные значения системных значений (записанные в разделе Изменение системных значений) в основном и каждом из дополнительных разделов, выполнив следующие действия:
	- а. Убедитесь в том, что все разделы находятся в режиме Manual.
	- b. Выйдите из DST в основном и каждом из дополнительных разделов.
	- с. Выберите опцию 1 (IPL) для основного и каждого из дополнительных разделов.
	- d. В меню Опции IPL в поле Определить или изменить систему при IPL укажите значение Да.
	- е. В меню Определить или изменить систему выберите опцию 3 (Команды системных значений) и нажмите Enter.
	- f. В меню Команды системных значений выберите опцию 2 (Изменить системное значение) и нажмите **Enter**
	- а. В меню Изменить системное значение введите следующие значения:
		- Системное значение \_\_ QIPLTYPE
		- Новое значение '0'
	- h. Трижды нажмите F3 для продолжения IPL.
	- i. После завершения IPL введите в командной строке команду Работа с системными значениями (WRKSYSVAL) для системных значений QAUTOCFG и QPFRADJ.
	- ј. Восстановите исходные значения следующих системных значений:
		- QAUTOCFG
		- $\cdot$  OPFRADJ

Примечание: Информация о работе с системными значениями приведена в документе Сравнение и обновление системных значений.

Поздравляем! Замена блока расширения выполнена успешно.

### Обновление модели сервера

В этом разделе приведена информация об установке новой модели сервера. Перед выполнением этой процедуры необходимо выполнить следующие задачи:

- 1. Планирование процедуры обновления.
- 2. Обновление OS/400 до версии 5, выпуска 2.

Перед модернизацией сервера необходимо установить последний сохраненный образ и совокупный пакет PTF OS/400 V5R2. При модернизации сервера с несколькими логическими разделами необходимо установить последний сохраненный образ и совокупный пакет PTF OS/400 V5R2 во всех разделах исходного сервера. Дополнительная информация приведена в информационном APAR II13365 на Web-сайте технической поддержки iSeries и AS/400.

Для обновления модели сервера выполните следующие действия:

1. Подготовьтесь к обновлению модели сервера.

Выполните одну из следующих процедур:

- На сервере без логических разделов выполните процедуру Подготовка к обновлению модели сервера.
- На сервере с логическими разделами выполните процедуру Подготовка к обновлению модели сервера с логическими разделами.

#### 2. Обновите модель сервера.

Выполните задачи управления ресурсами и подготовьте целевой сервер к повседневной эксплуатации.

Для просмотра или печати этого документа в формате PDF щелкните на одной из следующих ссылок:

• Обновление модели сервера (около 93 Кб)

<span id="page-39-0"></span>• [Обновление модели сервера с несколькими разделами](rzamdhwupgradelpar.pdf) (около 97 Кб)

Для просмотра или печати прочих разделов с информацией об обновлении сервера обратитесь к разделу [Как напечатать этот раздел.](rzamdprintthis.htm)

### **Подготовка к обновлению модели сервера**

В этом разделе приведены инструкции по подготовке к обновлению сервера. Перед выполнением описанных действий необходимо [спланировать процедуру обновления.](rzamdplanupgrade.htm) Для подготовки к обновлению сервера выполните следующие действия:

#### **Подготовьтесь к выполнению обновления**

1. Получите информацию о планировании профилактического обслуживания (PSP) и ознакомьтесь с ней.

Информация об обновлении системы для выпуска V5R2 приведена в документе PSP с идентификатором SF98166. Этот документ содержит новую информацию о факторах, которые могут повлиять на ход обновления сервера.

- 2. Ознакомьтесь с документом [Информация для пользователей](http://publib.boulder.ibm.com/pubs/html/as400/v5r2/ic2924/info/rzaq9.pdf) . В этом документе описаны изменения, внесенные в аппаратное и программное обеспечение, которые могут повлиять на работу системы.
- 3. Просмотрите Web-сайт, посвященный переходу  $\blacktriangleright$ . На этом Web-сайте описаны возможные способы обновления и перехода к новой версии, а также приведена ссылка на руководство по переходу к новой версии и инструкции по замене устройств ввода-вывода, подключенных к шине SPD, на устройства, подключенные к шине PCI.
- 4. Ознакомьтесь со *Справочником по производительности*, опубликованном на [Web-сайте](http://www-1.ibm.com/servers/eserver/iseries/perfmgmt/resource.htm)

[управления производительностью](http://www-1.ibm.com/servers/eserver/iseries/perfmgmt/resource.htm) .

В этом справочнике приведена информация о настройке производительности серверов. Эта информация полезна для заказчиков, планирующих модернизировать аппаратное и программное обеспечение.

5. После получения заказа обратитесь в сервисное представительство и выберите время обновления модели сервера.

#### **Подготовьте исходный сервер**

Обязательно установите последний сохраненный образ и совокупный пакет PTF OS/400 V5R2 на исходном сервере.

Дополнительная информация приведена в информационном APAR II13365 на [Web-сайте технической](http://www.ibm.com/eserver/iseries/support/) [поддержки](http://www.ibm.com/eserver/iseries/support/) iSeries и AS/400. Информация об установке OS/400 приведена в разделе [Переход к](rzamdswupgrade.htm) версии 5, выпуску [2 OS/400.](rzamdswupgrade.htm)

- 1. Установите исправления (или PTF временные исправления программ). Выполните приведенные в этом разделе инструкции для установки исправлений в исходном сервере перед его обновлением.
- 2. Убедитесь, что запущены все приложения.
- 3. Выполните очистку в конфигурации устройств, как описано ниже:
	- a. С помощью команды Работа с описаниями линий связи (WRKLIND) найдите и удалите неиспользуемые линии и их описания.
	- b. С помощью команды Работа с описаниями устройств (WRKDEVD) удалите описания ненужных устройств.

**Примечание:** С помощью указанных команд можно проверить, что применяются все перечисленные описания. Если вы точно знаете, что какое-либо описание не используется, удалите его. Если вы не уверены в этом, не удаляйте описание.

- 4. [Удалите неисправные или не отвечающие ресурсы,](rzamdrmvresources.htm) которые больше не связаны с физическими устройствами.
- 5. Удалите из конфигурации диски, которые будут удалены во время обновления, например, диски из блоков расширения SPD, которые не будут заменены во время обновления сервера. Инструкции по выполнению этой задачи приведены в разделе ″Удаление диска из пула вспомогательной памяти″ в главе 20. ″Работа с пулами вспомогательной памяти″ книги Резервное

копирование и восстановление .

**Примечание:** Если вы не удалите физические диски, они могут быть снова добавлены в конфигурацию во время IPL.

- 6. Убедитесь, что консоль настроена и готова к работе.
- 7. Вызовите команду Получить исходный текст конфигурации (RTVCFGSRC), чтобы для указанных описаний линий, контроллеров и устройств был создан элемент исходного файла. Исходный текст конфигурации потребуется в том случае, если вам придется вручную изменять или создавать некоторые объекты конфигурации.
- 8. Соберите статистическую информацию. Статистика, собранная в исходном сервере, позволит вам сравнить производительность целевого сервера с производительностью исходного сервера после обновления.
- 9. Сохраните сервер с помощь юопции 21 команды GO SAVE, используя лентопротяжное устройство, совместимое с лентопротяжным устройством целевого сервера. Резервная копия позволит восстановить сервер, если во время его обновления возникнет ошибка.

Информацию о совместимости лентопротяжных устройств можно найти на [Web-сайте](http://www-1.ibm.com/servers/eserver/iseries/hardware/storage/) Storage

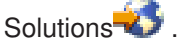

#### **Подготовьте документацию по серверу**

Для того чтобы собрать полную документацию по серверу перед его обновлением, выполните следующие действия:

- 1. Получите документацию по исходному серверу одним из следующих способов:
	- Если сервер установлен в стране или регионе, допускающем применение команды Работа с файлами информации о заказе (WRKORDINF), и на сервере настроена электронная служба поддержки заказчиков, выполните следующие действия:
		- a. Введите в командной строке WRKORDINF.
		- b. В следующем меню введите опцию 1 (Отправить в IBM) напротив записи QMA*nnnnn*, где *nnnnn* - серийный номер сервера, и нажмите **Enter**.
	- v Если команда Работа с файлами информации о заказе (WRKORDINF) не поддерживается, выполните следующие действия:
		- a. Введите в командной строке DSPSFWRSC \*PRINT.
		- b. Напечатайте буферный файл.
- 2. Напечатайте информацию о конфигурации дисков сервера.
- 3. Напечатайте информацию о состоянии сервера и конфигурации наборов устройств с проверкой четности.

Полученная информация применяется при анализе и планировании конфигурации и защиты дисков. Кроме того, она используется в случае возникновении ошибки во время обновления сервера.

- 4. Просмотрите,проверьте и напечатайте информацию об аппаратных ресурсах. Руководствуясь информацией из этого раздела, запишите сведения об аппаратных ресурсах. Эти сведения потребуются для управления ресурсами после выполнения обновления.
- 5. Напечатайте список конфигурации системы. Эта информация содержит сведения о текущей конфигурации сервера.

<span id="page-41-0"></span>6. Напечатайте информацию о состоянии всех исправлений сервера (или РТЕ, временных исправлений программ). Для этого вызовите следующую команду: DSPPTF LICPGM(\*ALL) OUTPUT(\*PRINT)

Эта информация позволяет проверить, что на исходном сервере установлена последняя версия исправлений.

- 7. Запишите тип и режим IPL исходного сервера, для того чтобы установить эти значения после завершения обновления.
	-
	- Режим  $IPL =$

#### Подготовьте сервер к его обслуживанию в сервисном представительстве

- 1. Запишите ИД и пароли, которые будут применяться сотрудником сервисного представительства.
- 2. Найдите следующие распечатки для сотрудника сервисного представительства:
	- Распечатку списка конфигурации системы
	- Распечатку с информацией о конфигурации дисков
	- Распечатку с информацией о состоянии и конфигурации наборов устройств с проверкой четности
	- Распечатку описаний устройств
	- Распечатку описаний контроллеров
	- Распечатку уровней РТГ
	- Распечатку информации о метках расположения
- 3. Запишите, чему равны следующие системные значения:
	- $\cdot$  QAUTOCFG =  $\_\_$
	- $\cdot$  QIPLTYPE =
	- $\bullet$  QPFRADJ =

После этого измените их на следующие значения:

- $\cdot$  QAUTOCFG = 0
- $\cdot$  OIPLTYPE = 2
- $QPFRADJ = 2$

Информация о работе с системными значениями приведена в разделе Сравнение и обновление системных значений.

4. Предоставьте сервер сотруднику сервисного представительства. В том числе, необходимо предоставить подготовленные распечатки и сообщить созданные ИД и пароли.

После того как сервер подготовлен к обновлению, сотрудник сервисного представительства должен выполнить обновление модели сервера.

### Подготовка к обновлению модели сервера с логическими разделами

В этом разделе приведены инструкции по подготовке к обновлению сервера. Перед выполнением описанных действий необходимо спланировать процедуру обновления. Для подготовки к обновлению сервера выполните следующие действия:

#### Подготовьтесь к выполнению обновления

1. Получите информацию о планировании профилактического обслуживания (PSP) и ознакомьтесь с ней.

Информация об обновлении системы для выпуска V5R2 приведена в документе PSP с идентификатором SF98166. Этот документ содержит новую информацию о факторах, которые могут повлиять на ход обновления сервера.

- 2. Ознакомьтесь с документом [Информация для пользователей](http://publib.boulder.ibm.com/pubs/html/as400/v5r2/ic2924/info/rzaq9.pdf) . В этом документе описаны изменения, внесенные в аппаратное и программное обеспечение, которые могут повлиять на работу системы.
- 3. Просмотрите Web-сайт, посвященный переходу  $\blacktriangledown$ . На этом Web-сайте описаны возможные способы обновления и перехода к новой версии, а также приведена ссылка на руководство по переходу к новой версии и инструкции по замене устройств ввода-вывода, подключенных к шине SPD, на устройства, подключенные к шине PCI.
- 4. Ознакомьтесь со *Справочником по производительности*, опубликованном на [Web-сайте](http://www-1.ibm.com/servers/eserver/iseries/perfmgmt/resource.htm)

[управления производительностью](http://www-1.ibm.com/servers/eserver/iseries/perfmgmt/resource.htm) .

В этом справочнике приведена информация о настройке производительности серверов. Эта информация полезна для заказчиков, планирующих модернизировать аппаратное и программное обеспечение.

5. После получения заказа обратитесь в сервисное представительство и выберите время обновления модели сервера.

#### **Подготовьте исходный сервер**

Обязательно установите во всех разделах исходного сервера последний сохраненный образ и совокупный пакет исправлений (PTF) OS/400 V5R2.

Информация о последнем сохранном образе и совокупном пакете PTF приведена в информационном APAR II13365 на [Web-сайте технической поддержки](http://www.ibm.com/eserver/iseries/support/) iSeries и AS/400. Информация об установке OS/400 приведена в разделе [Переход к версии](rzamdswupgrade.htm) 5, выпуску 2 OS/400.

1. Установите исправления (или PTF - временные исправления программ) во всех разделах исходного сервера.

Выполните приведенные в этом разделе инструкции для установки исправлений во всех разделах исходного сервера перед его обновлением.

- 2. Убедитесь, что запущены все приложения.
- 3. Выполните очистку в конфигурации устройств, как описано ниже:
	- v С помощью команды Работа с описаниями линий связи (WRKLIND) найдите и удалите неиспользуемые линии и их описания во всех разделах.
	- С помощью команды Работа с описаниями устройств (WRKDEVD) удалите описания ненужных устройств во всех разделах.

**Примечание:** С помощью указанных команд можно проверить, что применяются все перечисленные описания. Если вы точно знаете, что какое-либо описание не используется, удалите его. Если вы не уверены в этом, не удаляйте описание.

- 4. Назначьте все ресурсы ввода-вывода активным разделам. Информация о выполнении этой задачи приведена в разделе Динамическое перемещение ресурсов.
- 5. Если в целевом сервере установлено меньше процессоров, чем в исходном сервере, измените соответствующим образом конфигурацию исходного сервера. Информация о выполнении этой задачи приведена в разделе Динамическое перемещение процессоров.
- 6. При необходимости измените минимальный объем памяти, выделенный каждому разделу. За дополнительной информацией обратитесь к разделу Динамическое перемещение памяти.
- 7. В каждом разделе [удалите неисправные или не отвечающие ресурсы,](rzamdrmvresources.htm) которые больше не соответствуют физическим устройствам.

8. Удалите из конфигурации диски, которые будут удалены во время обновления, например, диски из блоков расширения SPD, которые не будут заменены во время обновления сервера. Инструкции по выполнению этой задачи приведены в разделе ″Удаление диска из пула вспомогательной памяти″ в главе 20. ″Работа с пулами вспомогательной памяти″ книги

Резервное копирование и восстановление . **Примечание:** Если вы не удалите физические диски, они могут быть снова добавлены в конфигурацию во время IPL.

- 9. Убедитесь, что консоль настроена и готова к работе.
- 10. Вызовите команду Получить исходный текст конфигурации (RTVCFGSRC) в каждом разделе, чтобы для указанных описаний линий, контроллеров и устройств был создан элемент исходного файла. Исходный текст конфигурации потребуется в том случае, если вам придется вручную изменять или создавать некоторые объекты конфигурации.
- 11. Соберите статистическую информацию. Статистика, собранная в исходном сервере, позволит вам сравнить производительность целевого сервера с производительностью исходного сервера после обновления.
- 12. Сохраните каждый раздел сервера с помощью опции 21 команды GO SAVE, используя лентопротяжное устройство, совместимое с лентопротяжным устройством целевого сервера. Резервная копия позволит восстановить сервер, если во время его обновления возникнет ошибка.

Для проверки совместимости лентопротяжных устройств обратитесь к [Web-сайту](http://www-1.ibm.com/servers/eserver/iseries/hardware/storage/) Storage

[Solutions](http://www-1.ibm.com/servers/eserver/iseries/hardware/storage/) **...** 

#### **Соберите документацию по всем разделам исходного сервера**

Для того чтобы собрать полную документацию по серверу перед его обновлением, выполните следующие действия:

- 1. Получите документацию по всем разделам сервера, выполнив одно из следующих действий:
	- Если сервер установлен в стране или регионе, допускающем применение команды Работа с файлами информации о заказе (WRKORDINF), и на сервере настроена электронная служба поддержки заказчиков, выполните следующие действия:
		- a. Введите в командной строке WRKORDINF.
		- b. В следующем меню введите опцию 1 (Отправить в IBM) напротив записи QMA*nnnnn*, где *nnnnn* - серийный номер сервера, и нажмите **Enter**.
	- v Если команда Работа с файлами информации о заказе (WRKORDINF) не поддерживается, выполните следующие действия:
		- a. Введите в командной строке DSPSFWRSC \*PRINT.
		- b. Напечатайте буферный файл.
- 2. Напечатайте информацию о конфигурации дисков в каждом разделе сервера. Запишите серийный номер загрузочного диска для каждого раздела.
- 3. Напечатайте информацию о состоянии сервера и конфигурации наборов устройств с проверкой четности в каждом разделе сервера. Отметьте распечатку для каждого раздела особым образом. Полученная информация применяется при анализе и планировании конфигурации и защиты дисков. Кроме того, она используется в случае возникновении ошибки во время обновления сервера.
- 4. Просмотрите,проверьте и напечатайте информацию об аппаратных ресурсах в каждом разделе. Руководствуясь информацией из этого раздела, запишите сведения об аппаратных ресурсах. Эти сведения потребуются для управления ресурсами после выполнения обновления.
- 5. Напечатайте сведения о конфигурации логических разделов в основном разделе. Будет напечатана информация о каждом разделе, в том числе о ресурсах, процессорах, оперативной памяти и системных значениях раздела.
- 6. Руководствуясь напечатанной информацией о конфигурации системы, запишите серийный номер каждого IOP, подключенного к шине 2, и идентификатор раздела, которому принадлежит IOP. В процессе обновления эти IOP могут быть подключены к другой шине. Если они останутся на прежней шине, то с помощью этой информации вы сможете правильно распределить IOP по разделам.
- 7. Напечатайте информацию о состоянии всех исправлений (или РТГ, временных исправлений программ) в каждом разделе исходного сервера. Для этого вызовите следующую команду: DSPPTF LICPGM(\*ALL) OUTPUT(\*PRINT)

Эта информация позволяет проверить, что на исходном сервере установлена последняя версия исправлений.

- 8. Запишите тип и режим IPL исходного сервера, для того чтобы установить эти значения после завершения обновления.
	-
	- Режим  $\text{IPL} =$

#### Подготовьте сервер к его обслуживанию в сервисном представительстве

- 1. Запишите ИД и пароли, которые будут применяться сотрудником сервисного представительства.
- 2. Найдите следующие распечатки для сотрудника сервисного представительства:
	- Распечатку списка конфигурации системы
	- Распечатку с информацией о конфигурации дисков
	- Распечатку с информацией о состоянии и конфигурации наборов устройств с проверкой четности
	- Распечатку описаний устройств
	- Распечатку описаний контроллеров
	- Распечатку уровней РТГ
	- Распечатку информации о метках расположения
	- Распечатку информации о разделах
	- Вывод Средства проверки логических разделов
- 3. Для каждого дополнительного раздела запишите значение параметра Действие системы при IPL, а затем присвойте этому параметру значение HOLD. Для этого выполните следующие действия:
	- а. В основном разделе введите STRSST для запуска Системного инструментария (SST). Введите ИД и пароль пользователя SST. Примечание: Для применения сервисных средств вам должен быть назначен идентификатор пользователя сервисных средств.
	- b. В главном меню SST выберите опцию 5 (Работа с разделами системы) и нажмите Enter. Появится меню Работа с разделами системы.
	- с. В меню Работа с разделами системы выберите дополнительный раздел. Запишите значение параметра Действие системы при IPL и установите вместо него значение HOLD. Повторите эту процедуру для каждого дополнительного раздела.
- 4. В каждом разделе сервера запишите, чему равны следующие системные значения:
	- $\bullet$  QAUTOCFG =
	- $\bullet$  QIPLTYPE =
	- $QPFRADJ =$

После этого измените их на следующие значения:

- $QAUTOCFG = 0$
- $QIPLTYPE = 2$
- $QPFRADJ = 2$

<span id="page-45-0"></span>Информация о работе с системными значениями приведена в разделе Сравнение и обновление системных значений.

5. Предоставьте сервер сотруднику сервисного представительства для выполнения обновления. В том числе, необходимо предоставить подготовленные распечатки и сообщить созданные ИД и пароли.

После подготовки сервера к обновлению [выполните процедуру обновления модели сервера.](rzamdhwupgradeproc.htm)

### **Завершение обновления модели сервера**

В этом разделе указано, какие задачи по обновлению сервера должен выполнить сотрудник сервисного представительства, а какие - заказчик. Вы можете воспользоваться платной услугой фирмы IBM по выполнению дополнительных задач обновления.

Перед выполнением этих задач необходимо выполнить одну из следующих процедур подготовки:

- На сервере без логических разделов выполните процедуру [Подготовка к обновлению модели](rzamdhwupgradesiteprep.htm) [сервера.](rzamdhwupgradesiteprep.htm)
- На сервере с логическими разделами выполните процедуру [Подготовка к обновлению модели](rzamdhwupgradepreplpar.htm) [сервера с логическими разделами.](rzamdhwupgradepreplpar.htm)

Для завершения обновления сервера выполните следующие действия:

- 1. **[Выполните обновление модели сервера](rzamdhwupgradedone.htm)**
- 2. **Подготовьте сервер к работе.** Выполните одну из следующих процедур:
	- На сервере без логических разделов выполните процедуру [Подготовка сервера к работе.](rzamdproduction.htm)
	- На сервере с логическими разделами выполните процедуру [Подготовка сервера с логическими](rzamdproductionlpar.htm) [разделами к работе.](rzamdproductionlpar.htm)

### **Выполнение обновления модели сервера**

При обновлении сервера сотрудник сервисного представительства выполняет следующие задачи:

- Проверяет, что сервер подготовлен к обновлению
- Выполняет обновление сервера
- Проверяет правильность работы всех компонентов сервера
- Подготавливает все компоненты, которые необходимо вернуть в IBM
- $\cdot$  Выполняет действия по перемещению или изменению физической конфигурации сервера, оговоренные в контракте
- Предоставляет вам следующую информацию, необходимую для подготовки сервера к работе:
	- Вывод Средства проверки логических разделов **Примечание:** Эта информация предоставляется только для серверов с логическими разделами.
	- Распечатку информации о конфигурации дисков
	- Распечатку информации о конфигурации наборов устройств с проверкой четности
	- Распечатку информации о метках расположения
	- Распечатку списка конфигурации системы (полученную с помощью HSM)
	- Распечатку информации о разделах, созданную в основном разделе **Примечание:** Эта информация предоставляется только для серверов с логическими разделами.
	- Список аппаратных ресурсов, которые были заменены или перемещены при выполнении этой процедуры (форма A880 с информацией о замене ресурсов или аналогичный список), предоставленный сервисным представительством фирмы IBM
	- Форму A805 с информацией о замене кабелей для каждого раздела
- Выполняет стандартные задачи очистки

<span id="page-46-0"></span>За дополнительную плату сотрудники фирмы IBM могут выполнить и другие задачи обновления. Для получения более подробной информации об этих услугах выберите раздел Migration на Web-сайте

Integrated Technology Services - 2

После обновления сервера подготовьте его к работе.

### Подготовка сервера к работе

Для завершения процесса управления ресурсами и подготовки нового сервера к работе выполните следующие операции:

1. Продолжите загрузку начальной программы (IPL), выбрав опцию 1 (Выполнить IPL) в меню IPL или установить систему.

#### Примечания:

- а. Может появиться меню Добавить все диски в системный ASP. Учтите, что вы можете добавить диски позже в этой процедуре.
- b. На индикаторе панели управления системного блока может появиться Системный информационный код (SRC) 4900 2000. Кроме того, на дисплее консоли может появиться сообщение CPF0975 Консоль не включена. Эти SRC и сообщение выдаются, если QIPLTYPE равен 2 или отсутствует описание устройства для дисплея консоли. Появление этих SRC и сообщения во время модернизации не следует расценивать как указание на неполадку. SRC исчезнет, когда вы выполните обычную IPL в последующих этапах процедуры модернизации. Если в момент поступления SRC A900 2000 ни одна из рабочих станций на сервере не находится в рабочем состоянии, перейдите к процедуре Исправление при SRC A900 2000.
- 2. Войдите в систему сервера как системный администратор (QSECOFR).
- 3. В меню Опции IPL введите правильные дату и время. Убедитесь, что заданы следующие значения:

Запустить загрузчики печати = Н Запустить систему в состоянии с ограничениями = Д Определить или изменить систему при IPL = Д

- 4. В меню Определить или изменить систему при IPL выберите опцию 3 (Команды для работы с системными значениями).
- 5. В меню Команды для работы с системными значениями выберите опцию 3 (Работа с системными значениями).
- 6. С помощью меню Команды для работы с системными значениями восстановите прежние системные значения, которые вы записали на шаге 3 процедуры Подготовка к обслуживанию сервера в разделе Подготовка к переходу к другой модели сервера.
- 7. По окончании IPL выполните команду Работа с состоянием конфигурации (WRKCFGSTS) с параметрами \*LIN \*ALL с целью убедиться, что все линии связи выключены.
- 8. С помощью команды Работа с состоянием конфигурации (WRKCFGSTS) с параметром \*DEV просмотрите список устройств. Учтите, что консоль присвоена контроллеру QCTL. Выключите все устройства, кроме дисплейной станции консоли.
- 9. С помощью команды Работа с состоянием конфигурации (WRKCFGSTS) с параметрами \*CTL \*ALL выключите все контроллеры.
- 10. Найдите информацию о метках расположения для исходного сервера. Вы должны были получить ее из сервисного представительства. В этой форме сотрудник сервисного представительства указывает контроллеры и устройства, расположение которых изменилось по сравнению с исходным сервером. На основе этой информации вы должны исправить имена аппаратных ресурсов, чтобы устройства на сервере стали доступными.
- 11. Установите на сервере тип IPL В и режим Normal. Инструкции по установке этих значений приведены в разделе Изменение типа IPL с панели управления системы.
- 12. После установки на сервере типа IPL В и режима Normal выполните следующие действия для перезагрузки сервера:
	- а. Введите PWRDWNSYS в командной строке и нажмите F4 (Приглашение).
	- b. Убедитесь, что вы выбрали следующие опции для команды PWRDWNSYS:
		- Способ завершения: \*CNTRLD
		- Задержка в случае \*CNTRLD: 3600 (время в секундах; оставьте значение по умолчанию или укажите другое значение, исходя из конфигурации системы)
		- Перезапуск после выключения: \*YES
		- Источник IPL: \*PANEL
- 13. Если по окончании IPL на панели управления показан SRC 4900 2000 и вы работаете с Консолью управления, выполните следующие действия:
	- а. Выполните IPL в режиме Manual для перехода в меню Специальные сервисные средства  $(DST)$ .

Инструкции по установке режима Manual приведены в разделе Изменение типа IPL с панели управления системы.

- b. Из главного меню DST установите системное значение режима консоли равным Консоль управления, выполнив следующие действия:
	- 1) Выберите опцию 5 (Работа со средой DST) и нажмите Enter.
	- 2) Выберите опцию 2 (Системные устройства) и нажмите Enter.
	- 3) Выберите Режим консоли и нажмите Enter.
	- 4) В зависимости от конфигурации Консоли управления, выберите Консоль управления (LAN) или Консоль управления (прямое) и нажмите Enter.
	- 5) Закройте DST.
- с. Продолжите IPL для входа в систему. В результате этой обычной IPL код SRC A900 2000 должен исчезнуть.
- 14. Если вы хотите включить защиту устройств с проверкой четности на всех ненастроенных накопителях, сделайте это сейчас. Инструкции см. в разделе "Включение защиты устройств с проверкой четности" в главе 21. "Работа с защитой устройств с проверкой четности" руководства

Резервное копирование и восстановление

15. Настройте диски и защиту дисков на сервере. Для этого вы можете воспользоваться опцией Работа с дисками в меню Специальные сервисные средства. Инструкции см. в главе 19. "Процедуры настройки дисков и защиты дисков" руководства Резервное копирование и

# восстановление

- 16. Сохраните весь сервер с помощью опции 21 команды GO SAVE.
- 17. Создайте отчеты об объектах аппаратного обеспечения и конфигурации, выполнив следующие команды:

```
DSPHDWRSC TYPE(*LWS) OUTPUT(*PRINT)
DSPHDWRSC TYPE(*STG) OUTPUT(*PRINT)
DSPHDWRSC TYPE(*CMN) OUTPUT(*PRINT)<br>DSPHDWRSC TYPE(*PRC) OUTPUT(*PRINT)
DSPPTF LICPGM(*ALL) OUTPUT(*PRINT)
```
- 18. Напечатайте список конфигурации новой системы.
- 19. Установите дополнительное программное обеспечение в соответствии с первоначальным планом.

При переходе к модели 810, 825, 870 или новой модели 890 в комплект поставки может быть

<span id="page-48-0"></span>включено дополнительное программное обеспечение. Информация о компонентах комплекта

поставки приведена на Web-сайте iSeries Hardware

20. При переходе к модели 810, 825, 870 или к новой модели 890 (включая модель 890 с картами процессоров 0197, 0198, 2487 и 2488) вам может потребоваться обновить ограничение на использование OS/400.

Сведения об обновлении ограничения на использовании приведены в разделе, посвященном оплате в зависимости от процессоров для определенных моделей V5R2 в документе Информация для пользователей. Сведения об оплате в зависимости от процессоров приведены в информационном APAR II13365 на Web-сайте технической поддержки iSeries и AS/400.

- 21. Возобновите работу в системе и убедитесь в том, что все приложения функционируют нормально.
- 22. Настройте производительность сервера.

Поздравляем вас! Модернизация сервера завершена.

#### Действия при SRC A900 2000

Если к серверу не подключены работоспособные рабочие станции, то выполните следующие действия:

- 1. Включите режим Manual выполнения IPL на панели управления.
- 2. Нажмите кнопку питания на панели управления для выключения сервера.
- 3. Выполните IPL.
- 4. Войдите в систему как QSECOFR.
- 5. В меню Выполнить IPL или установить систему выберите опцию 1 (Выполнить IPL).
- 6. В меню Опции IPL укажите значение Да в приглашении Определить или изменить систему при IPL.
- 7. В меню Определить или изменить систему при IPL выберите опцию 3 (Команды для работы с системными значениями).
- 8. В меню Команды для работы с системными значениями выберите опцию 3 (Работа с системными значениями).
- 9. В меню Работа с системными значениями укажите значение QIPLTYPE в поле Перейти к.
- 10. Укажите значение 2 (Изменить) в колонке Опц для системного значения QIPLTYPE.
- 11. В меню Изменить системное значение укажите для QIPLTYPE значение 2 (Контролируемая IPL, консоль в режиме отладки).
- 12. Нажмите Enter. Появится меню Работа с системными значениями.
- 13. Дважды нажмите клавишу F3 для возврата в меню Определить или изменить систему.
- 14. Нажмите клавишу F3 (Выйти и продолжить IPL) для продолжения выполнения IPL.

### Подготовка сервера с логическими разделами к работе

Для завершения процесса управления ресурсами и подготовки нового сервера к работе выполните следующие операции:

1. Продолжите загрузку начальной программы (IPL), выбрав опцию 1 (Выполнить IPL) в меню IPL или установить систему.

#### Примечания:

- а. Может появиться меню Добавить все диски в системный ASP. Учтите, что вы можете добавить диски позже в этой процедуре.
- b. На индикаторе панели управления системного блока может появиться Системный информационный код (SRC) A900 2000. Кроме того, на дисплее консоли может появиться сообщение CPF0975 Консоль не включена. Эти SRC и сообщение выдаются, если QIPLTYPE равен 2 или отсутствует описание устройства для дисплея консоли.

Появление этих SRC и сообщения во время модернизации не следует расценивать как указание на неполадку. SRC исчезнет, когда вы выполните обычную IPL в последующих этапах процедуры модернизации.

Если в момент поступления SRC 4900 2000 ни одна из рабочих станций на сервере не находится в рабочем состоянии, перейдите к процедуре Исправление при SRC A900 2000.

- 2. Войдите в систему сервера как системный администратор (QSECOFR).
- 3. В меню Опции IPL введите правильные дату и время. Убедитесь, что заданы следующие значения:

Запустить загрузчики печати = Н Запустить систему в состоянии с ограничениями = Д Определить или изменить систему при IPL = Д

- 4. В меню Определить или изменить систему при IPL выберите опцию 3 (Команды для работы с системными значениями).
- 5. В меню Команды для работы с системными значениями выберите опцию 3 (Работа с системными значениями).
- 6. С помощью меню Команды для работы с системными значениями восстановите прежние системные значения, которые вы записали на шаге 4 процедуры Подготовка к обслуживанию сервера в разделе Подготовка к переходу к другой модели сервера с логическими разделами.
- 7. По окончании IPL выполните команду Работа с состоянием конфигурации (WRKCFGSTS) с параметрами \*LIN \*ALL с целью убедиться, что все линии связи выключены.
- 8. С помошью команды Работа с состоянием конфигурации (WRKCFGSTS) с параметром \*DEV просмотрите список устройств. Учтите, что консоль присвоена контроллеру QCTL. Выключите все устройства, кроме дисплейной станции консоли.
- 9. С помощью команды Работа с состоянием конфигурации (WRKCFGSTS) с параметрами \*CTL \*ALL выключите все контроллеры.
- 10. Найдите информацию о метках расположения для исходного сервера. Вы должны были получить ее из сервисного представительства. В этой форме сотрудник сервисного представительства указывает контроллеры и устройства, расположение которых изменилось по сравнению с исходным сервером. На основе этой информации вы должны исправить имена аппаратных ресурсов, чтобы устройства на сервере стали доступными.
- 11. Выполните IPL в режиме Normal следующим образом:

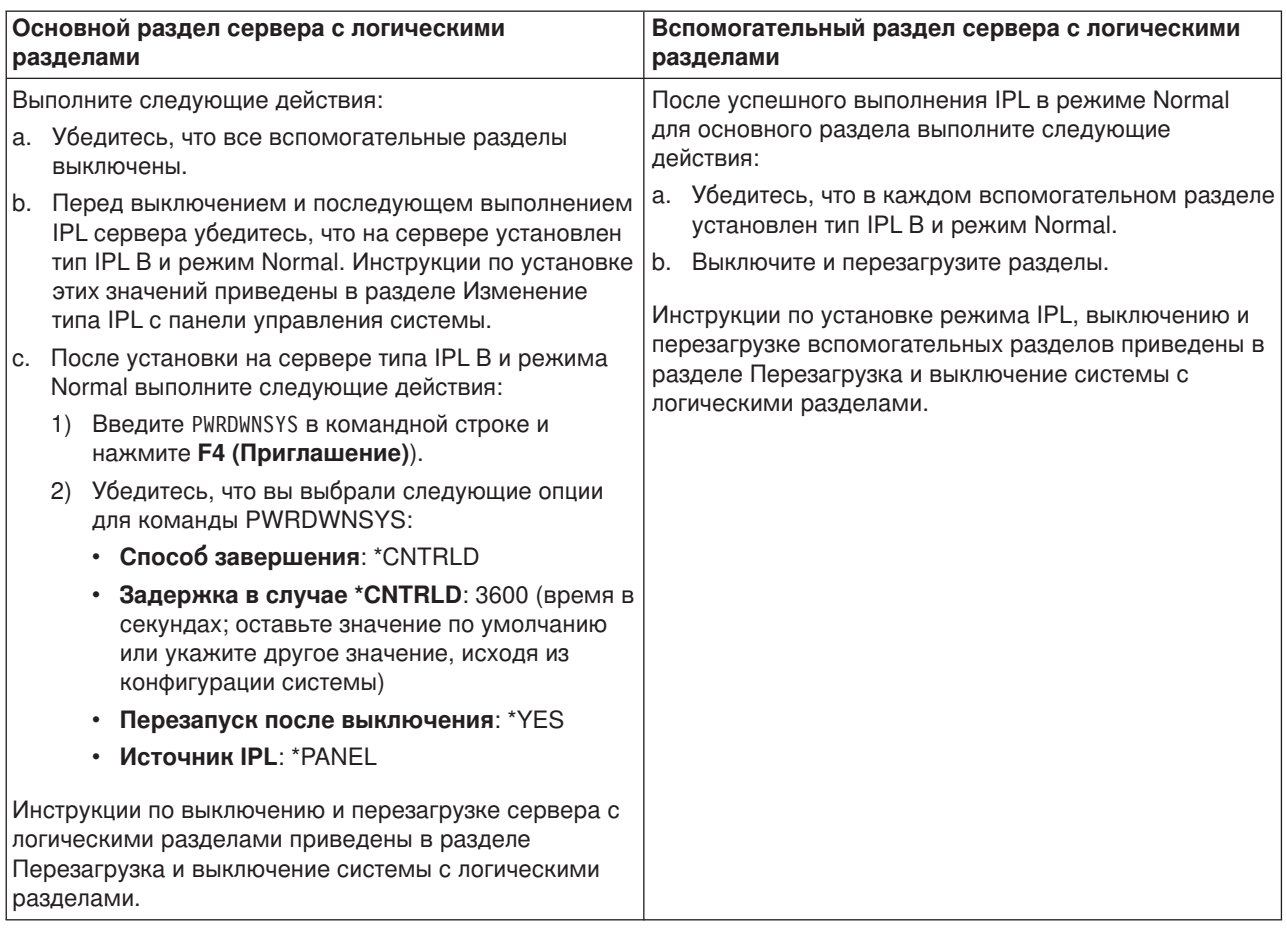

- 12. Если по окончании IPL на панели управления показан SRC A900 2000 и вы работаете с Консолью управления, выполните следующие действия:
	- a. Выполните IPL в режиме Manual для перехода в меню Специальные сервисные средства (DST). Инструкции по установке режима Manual на сервере приведены в разделе Перезагрузка и выключение системы с логическими разделами.
	- b. Из главного меню DST установите системное значение режима консоли равным Консоль управления, выполнив следующие действия:
		- 1) Выберите опцию 5 (Работа со средой DST) и нажмите **Enter**.
		- 2) Выберите опцию 2 (Системные устройства) и нажмите **Enter**.
		- 3) Выберите **Режим консоли** и нажмите **Enter**.
		- 4) В зависимости от конфигурации Консоли управления, выберите **Консоль управления (LAN)** или **Консоль управления (прямое)** и нажмите **Enter**.
	- c. С помощью информации, записанной на шаге 7 в процедуре **Сохранение информации обо всех разделах исходного сервера** раздела [Подготовка к переходу к другой модели](rzamdhwupgradepreplpar.htm) [сервера с логическими разделами,](rzamdhwupgradepreplpar.htm) определите, какие IOP были подключены к шине 2 до начала модернизации. Для присвоения IOP нужному разделу выполните следующие действия:
		- 1) В главном меню DST выберите опцию 11 (Работа с разделами системы) и нажмите **Enter**.
		- 2) В меню Работа с разделами введите опцию 3 (Работа с конфигурацией разделов) и нажмите **Enter**.
		- 3) С помощью опции 3 (Добавить ресурсы ввода-вывода) меню Работа с конфигурацией разделов присвойте IOP нужному разделу.
- 4) Закройте DST.
- <span id="page-51-0"></span>d. Продолжите IPL для входа в систему. В результате этой обычной IPL код SRC A900 2000 должен исчезнуть.
- 13. Если вы хотите включить защиту устройств с проверкой четности на всех ненастроенных накопителях, сделайте это сейчас. Инструкции см. в разделе ″Включение защиты устройств с проверкой четности″ в главе 21. ″Работа с защитой устройств с проверкой четности″ руководства

Резервное копирование и восстановление

14. Настройте диски и защиту дисков на сервере. Для этого вы можете воспользоваться опцией Работа с дисками в меню Специальные сервисные средства. Инструкции см. в главе 19. ″Процедуры настройки дисков и защиты дисков″ руководства Резервное копирование и

восстановление .

- 15. Сохраните каждый раздел сервера с помощью опции 21 команды GO SAVE.
- 16. Создайте отчеты об объектах аппаратного обеспечения и конфигурации (для каждого раздела), выполнив следующие команды:

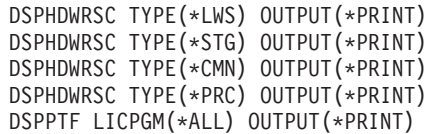

- 17. Напечатайте конфигурацию новой системы с логическими разделами.
- 18. Установите дополнительное программное обеспечение в соответствии с первоначальным планом.

При переходе к модели 810, 825, 870 или новой модели 890 в комплект поставки может быть включено дополнительное программное обеспечение. Информация о компонентах комплекта

поставки приведена на Web-сайте [iSeries Hardware](http://www-1.ibm.com/servers/eserver/iseries/hardware/) .

19. При переходе к модели 810, 825, 870 или к новой модели 890 (включая модель 890 с картами процессоров 0197, 0198, 2487 и 2488) вам может потребоваться обновить ограничение на использование OS/400 для каждого раздела.

Сведения об обновлении ограничения на использовании приведены в разделе, посвященном оплате в зависимости от процессоров для определенных моделей V5R2 в документе Информация для пользователей. Сведения об оплате в зависимости от процессоров приведены в информационном APAR II13365 на [Web-сайте технической поддержки](http://www.ibm.com/eserver/iseries/support/) iSeries и AS/400.

- 20. Возобновите работу в системе и убедитесь в том, что все приложения функционируют нормально.
- 21. Настройте производительность сервера.

Поздравляем вас! Обновление аппаратного обеспечения завершено.

### **Сценарии: Модернизация**

Приведенные в этом разделе сценарии позволят вам лучше познакомиться с особенностями планирования конфигурации и выполнения процедур модернизации:

- v **[Сценарий модернизации:](rzamds270to810.htm) От модели 270 к модели 810** В этом сценарии рассматривается сервер модели 270, который необходимо модернизировать до уровня сервера модели 810.
- v **[Сценарий модернизации:](rzamds720730to825.htm) От модели 720 или 730 к модели 825** В этом сценарии рассматриваются серверы модели 720 или 730, которые необходимо модернизировать до уровня сервера модели 825.
- v **[Сценарий модернизации:](rzamds820to825.htm) От модели 820 к модели 825** В этом сценарии рассматривается сервер модели 820 с корпусом преобразования, который необходимо модернизировать до уровня сервера модели 825.
- <span id="page-52-0"></span>v **[Сценарий модернизации:](rzamds740to890.htm) От сервера модели 740 к модели 870 или 890** В этом сценарии рассматривается сервер модели 740, в котором устройства ввода-вывода подключены к шине SPD и установлена операционная система V4R5. Этот сервер необходимо обновить до сервера модели 870 или 890 с операционной системой выпуска V5R2.
- v **Сценарий модернизации: От сервера модели 740 [с несколькими разделами к модели](rzamds740lparto890.htm) 870 или [890](rzamds740lparto890.htm)**

В этом сценарии рассматривается сервер модели 740 с блоком расширения. Имеющуюся систему необходимо обновить до сервера модели 870 или 890.

- v **[Сценарий модернизации:](rzamds840to890.htm) От сервера модели 840 к модели 870 или 890** В этом сценарии рассматривается сервер модели 840 с корпусом преобразования, в котором есть устройства, подключенные к шине SPD, и установлена операционная система V4R5. Этот сервер необходимо обновить до сервера модели 870 или 890.
- v **Сценарий модернизации: От сервера модели 830 или 840 [с несколькими разделами к модели](rzamds840lparto890.htm) 870 [или](rzamds840lparto890.htm) 890**

В этом сценарии рассматривается сервер модели 830 или 840, в котором установлена операционная система выпуска V4R5 или V5R1 и созданы логические разделы. При этом предполагается, что в исходной системе есть устройства ввода-вывода, подключенные к шинами SPD и PCI, причем число устройств, подключенных к SPD, достаточно велико. Имеющуюся систему необходимо обновить до сервера модели 870 или 890.

### **Сценарий модернизации: От модели 270 к модели 810**

В этом сценарии рассматривается сервер модели 270, который необходимо модернизировать до уровня сервера модели 810.

#### **Необходимые действия:**

- 1. Планирование процедуры модернизации. Перед модернизацией сервера необходимо запланировать следующие операции:
	- Замена аппаратного обеспечения, подключенного к шине SPD
	- Физические требования
	- Модернизация программного обеспечения
	- Стратегия выбора консоли
- 2. Переход к OS/400 версии 5, выпуску 2. Перед переходом к новой модели сервера необходимо установить последний сохраненный образ и кумулятивный пакет исправлений (PTF) OS/400 V5R2. Дополнительная информация приведена в информационном APAR II13365 на [Web-сайте технической поддержки](http://www.ibm.com/eserver/iseries/support/) iSeries и AS/400.
- 3. Переход от сервера модели 270 к серверу модели 810.

### **Сценарий модернизации: От модели 720 или 730 к модели 825**

В этом сценарии рассматриваются серверы модели 720 или 730, которые необходимо модернизировать до уровня сервера модели 825.

#### **Необходимые действия:**

- 1. Планирование процедуры модернизации.
	- Перед модернизацией сервера необходимо запланировать следующие операции:
	- Замена аппаратного обеспечения, подключенного к шине SPD
	- Физические требования
	- Модернизация программного обеспечения
	- Стратегия выбора консоли
- 2. Переход к OS/400 версии 5, выпуску 2. Перед переходом к новой модели сервера необходимо установить последний сохраненный образ

<span id="page-53-0"></span>и кумулятивный пакет исправлений (PTF) OS/400 V5R2. Дополнительная информация приведена в информационном APAR II13365 на [Web-сайте технической поддержки](http://www.ibm.com/eserver/iseries/support/) iSeries и AS/400.

3. Для сохранения в новой системе всех данных и приложений, которые применялись в исходной системе, необходимо преобразовать отдельные дисковые накопители или блоки расширения с такими накопителями, чтобы в целевой системе присутствовали все настроенные диски.

**Примечание:** Возможно, вам не удастся преобразовать все диски на сервере модели 720 или 730. Проанализируйте конфигурацию системы, определите, какие диски преобразовать нельзя, и удалите эти диски из конфигурации и из сервера. Если вы не удалите диски из сервера, они могут быть снова добавлены в конфигурацию во время IPL.

Информация о замене аппаратного обеспечения, подключенного к шине SPD, приведена на

Web-сайте [Планирование модернизации](http://www-1.ibm.com/servers/eserver/iseries/support/planning/nav.html) iSeries

### **Сценарий модернизации: От модели 820 к модели 825**

В этом сценарии рассматривается сервер модели 820 с корпусом преобразования, который необходимо модернизировать до уровня сервера модели 825.

#### **Необходимые действия:**

- 1. Планирование процедуры модернизации. Перед модернизацией сервера необходимо запланировать следующие операции:
	- Замена аппаратного обеспечения, подключенного к шине SPD
	- Физические требования
	- Модернизация программного обеспечения
	- Стратегия выбора консоли
- 2. Переход к OS/400 версии 5, выпуску 2.

Перед модернизацией сервера необходимо установить последний сохраненный образ и совокупный пакет PTF OS/400 V5R2. Дополнительная информация приведена в информационном APAR II13365 на [Web-сайте технической поддержки](http://www.ibm.com/eserver/iseries/support/) iSeries и AS/400.

- 3. Преобразование блоков расширения 5065 и 5066 в блоки расширения 5074 и 5079.
- 4. Переход от сервера модели 820 к серверу модели 825.

### **Сценарий модернизации: От сервера модели 740 к модели 870 или 890**

В этом сценарии рассматривается сервер модели 740 с блоком расширения. В исходной системе есть множество различных дисковых накопителей, часть из которых можно преобразовать, а часть нет. Имеющуюся систему необходимо обновить до сервера модели 870 или 890.

Проанализируйте конфигурацию системы, определите, какие диски заменить нельзя, и удалите эти диски из конфигурации и из сервера. Если вы не удалите диски из сервера, они могут быть снова добавлены в конфигурацию во время IPL.

В данном случае следует учесть следующие особенности:

- При планировании обновления обратите внимание на защиту данных. Например, удаление части дисков может привести к нарушению структуры наборов RAID.
- Возможно, вам придется подключить дополнительный блок расширения, для того чтобы вы смогли переместить данные с тех дисков, которые нельзя заменить.
- Для того чтобы сократить время простоя системы в процессе удаления дисков, воспользуйтесь опцией Переносить данные с активного диска команды STRASPBAL (Запустить распределение данных в ASP). Эта опция позволяет перенести данные с указанного диска, не выключая сервер. За дополнительной информацией обратитесь к описанию команды STRASPBAL (Запустить распределение данных в ASP).
- <span id="page-54-0"></span>• Необходим ненастроенный дисковый накопитель, который можно преобразовать или перенести в целевую систему. Затем сотрудник сервисного представительства IBM сможет перенести на этот диск данные с загрузочного накопителя.
- Для планирования и удаления дисков, которые нельзя заменить, можно воспользоваться услугами сервисного представительства фирмы IBM. Сотрудник сервисного представительства фирмы IBM переместит загрузочный накопитель и данные с загрузочного носителя. Предусмотрены и другие услуги.

#### **Необходимые действия:**

Для удаления дисковых накопителей, которые невозможно преобразовать, вы можете выбрать один из следующих способов:

- Переместите данные с дисков, которые нельзя заменить. Удалите из конфигурации эти диски. Недостаток этого способа заключается в том, что на время удаления дисков данные останутся незащищенными.
- Удалите диски из пула вспомогательной памяти (ASP), а затем добавьте в конфигурацию те диски, которые можно преобразовать. Недостатки этого способа заключаются в том, что выполнение описанной процедуры занимает значительное время, и в системе должно быть достаточно памяти для удаления всех дисков.
- Переместите данные с дисков, которые нельзя преобразовать. После этого удалите из конфигурации все диски, которые невозможно преобразовать, замените диски и добавьте их в конфигурацию в процессе обновления сервера до модели 870 или 890.
- Сохраните весь сервер, удалите дисковые накопители, которые невозможно преобразовать, а затем восстановите данные на сервере.

**Примечание:** Рекомендуется создать две копии носителя с сохраненными данными.

### **Сценарий модернизации: От сервера модели 740 с несколькими разделами к модели 870 или 890**

В этом сценарии рассматривается сервер модели 740, в котором устройства ввода-вывода подключены к шине SPD и установлена операционная система V4R5. Этот сервер необходимо обновить до сервера модели 870 или 890 с операционной системой выпуска V5R2.

#### **Необходимые действия:**

- 1. Планирование процедуры модернизации.
	- Перед модернизацией сервера необходимо запланировать следующие операции:
	- Замена аппаратного обеспечения, подключенного к шине SPD
	- Физические требования
	- Модернизация программного обеспечения
	- Стратегия выбора консоли
- 2. Переход к OS/400 версии 5, выпуску 2.
	- Перед переходом к новой модели сервера необходимо установить во всех разделах последний сохраненный образ и кумулятивный пакет исправлений (PTF) OS/400 V5R2. Информация о последнем сохранном образе и совокупном пакете PTF приведена в информационном APAR II13365 на [Web-сайте технической поддержки](http://www.ibm.com/eserver/iseries/support/) iSeries и AS/400. Информация об установке исправлений в сервере с несколькими разделами приведена в главе Установка исправлений в системах с логическими разделами.
- 3. Для сохранения в новой системе всех данных и приложений, которые применялись в исходной системе, необходимо преобразовать отдельные дисковые накопители или блоки расширения с такими накопителями, чтобы в целевой системе присутствовали все настроенные диски. Кроме того, необходим ненастроенный дисковый накопитель, который можно преобразовать или перенести в целевую систему. Затем сотрудник сервисного представительства сможет перенести на этот диск данные с загрузочного накопителя.

<span id="page-55-0"></span>**Примечание:** Возможно, вам не удастся заменить все диски на сервере модели 740. Проанализируйте конфигурацию системы, определите, какие диски преобразовать нельзя, и удалите эти диски из конфигурации и из сервера. Если вы не удалите диски из сервера, они могут быть снова добавлены в конфигурацию во время IPL.

Информация о замене аппаратного обеспечения, подключенного к шине SPD, приведена на

Web-сайте [Планирование модернизации](http://www-1.ibm.com/servers/eserver/iseries/support/planning/nav.html) iSeries .

- 4. Замените все остальные блоки расширения.
- 5. Модернизируйте сервер модели 740 до сервера модели 870 или 890.

**Примечание:** В течение некоторого времени исходный и целевой серверы могут работать параллельно. За это время вы можете переместить данные, блоки расширения и разделы на целевой сервер. Такая возможность предусмотрена для тех заказчиков, которые приобрели RPQ 847156 или RPQ 845158. Информацию об условиях приобретения RPQ вы можете получить в торговом представительстве.

### **Сценарий модернизации: От сервера модели 840 к модели 870 или 890**

В этом сценарии рассматривается сервер модели 840 с корпусом преобразования, в котором есть устройства, подключенные к шине SPD, и установлена операционная система V4R5. Этот сервер необходимо обновить до сервера модели 870 или 890.

#### **Необходимые действия:**

- 1. Планирование процедуры модернизации. Перед модернизацией сервера необходимо запланировать следующие операции:
	- Замена аппаратного обеспечения, подключенного к шине SPD
	- Физические требования
	- Модернизация программного обеспечения
	- Стратегия выбора консоли
	- v Размещение компонентов подсистемы ввода-вывода (IOP, IOA и дисковые накопители) Во время модернизации сотрудник сервисного представительства IBM перемещает и удаляет компоненты подсистемы ввода-вывода в соответствии с предоставленным вами планом.
- 2. Переход к OS/400 версии 5, выпуску 2.

Перед переходом к новой модели сервера необходимо установить последний сохраненный образ и кумулятивный пакет исправлений (PTF) OS/400 V5R2. Дополнительная информация приведена в информационном APAR II13365 на [Web-сайте технической поддержки](http://www.ibm.com/eserver/iseries/support/) iSeries и AS/400.

3. Замените устройства ввода-вывода, подключенные к шине SPD, на устройства ввода-вывода, подключенные к шине PCI.

**Примечание:** Возможно, вам не удастся заменить все диски на сервере модели 840. Проанализируйте конфигурацию системы, определите, какие диски заменить нельзя, и удалите эти диски из конфигурации и из сервера. Если вы не удалите диски из сервера, они могут быть снова добавлены в конфигурацию во время IPL.

Информация о замене аппаратного обеспечения, подключенного к шине SPD, приведена на

Web-сайте [Планирование модернизации](http://www-1.ibm.com/servers/eserver/iseries/support/planning/nav.html) iSeries .

4. Модернизируйте сервер модели 840 до сервера модели 870 или 890.

### <span id="page-56-0"></span>**Сценарий модернизации: От сервера модели 830 или 840 с несколькими разделами к модели 870 или 890**

В этом сценарии рассматривается сервер модели 830 или 840, в котором установлена операционная система выпуска V4R5 или V5R1 и созданы логические разделы. При этом в системе есть оборудование, подключенное к шинам SPD и PCI. Имеющуюся систему необходимо обновить до сервера модели 870 или 890.

#### **Необходимые действия:**

- 1. Планирование процедуры модернизации. Перед модернизацией сервера необходимо запланировать следующие операции:
	- Замена аппаратного обеспечения, подключенного к шине SPD
	- Физические требования
	- Модернизация программного обеспечения
	- Стратегия выбора консоли
	- v Размещение компонентов подсистемы ввода-вывода (IOP, IOA и дисковые накопители) Во время модернизации сотрудник сервисного представительства IBM перемещает и удаляет компоненты подсистемы ввода-вывода в соответствии с предоставленным вами планом.
- 2. Переход к OS/400 версии 5, выпуску 2.

Перед переходом к новой модели сервера необходимо установить во всех разделах последний сохраненный образ и кумулятивный пакет исправлений (PTF) OS/400 V5R2. Информация о последнем сохранном образе и совокупном пакете PTF приведена в информационном APAR II13365 на [Web-сайте технической поддержки](http://www.ibm.com/eserver/iseries/support/) iSeries и AS/400. Информация об установке исправлений в сервере с несколькими разделами приведена в главе Установка исправлений в системах с логическими разделами.

3. Преобразование блоков расширения 5065 и 5075 в блоки расширения 5074 и преобразование блоков расширения 5066 в блоки расширения 5079. **Примечание:** Возможно, вам не удастся заменить все диски на сервере модели 830 или 840. Проанализируйте конфигурацию системы, определите, какие диски заменить нельзя, и удалите эти диски из конфигурации и из сервера. Если вы не удалите диски из сервера, они могут быть снова добавлены в конфигурацию во время IPL.

Информация о замене аппаратного обеспечения, подключенного к шине SPD, приведена на

Web-сайте [Планирование модернизации](http://www-1.ibm.com/servers/eserver/iseries/support/planning/nav.html) iSeries .

- 4. Замените все остальные блоки расширения.
- 5. Модернизируйте сервер модели 830 или 840 до сервера модели 870 или 890.

**Примечание:** В течение некоторого времени исходный и целевой серверы могут работать параллельно. За это время вы можете переместить данные, блоки расширения и разделы на целевой сервер. Такая возможность предусмотрена для тех заказчиков, которые приобрели RPQ 847156 или RPQ 845158. Информацию об условиях приобретения RPQ вы можете получить в торговом представительстве.

### **Проблемы при обновлении**

В этом разделе приведены сведения о проблемах, которые наиболее часто возникают в ходе обновления. Практически все перечисленные здесь проблемы можно предотвратить тщательным планированием.

- v После перехода к новой модели сервера стали недоступны диски, подключенные к шине SPD. Модели 810, 825, 870 и 890 не поддерживают аппаратное обеспечение SPD. Данные с дисков, подключенных к SPD, можно получить несколькими способами:
	- Вернитесь к исходной конфигурации сервера, замените диски, которые не поддерживаются в целевой конфигурации, а затем вновь выполните обновление.

<span id="page-57-0"></span>**Примечание:** диски, удаленные из конфигурации, следует физически отключить от системы, так как в противном случае они вновь будут добавлены в конфигурацию при следующей IPL.

– Восстановите данные на целевом сервере из резервной копии.

• На выполнение IPL требуется больше времени, чем предполагалось. Посмотрите, какой SRC указан на панели управления. Описание SRC приведено в разделе IPL system reference code finder.

Если SRC свидетельствует о загрузке кода SPCN, то на выполнение IPL может потребоваться до 45 минут. Не следует прерывать эту операцию. Если вы предполагаете, что в системе возникла неполадка, обратитесь в сервисный центр.

- Изменились номера шин. Замена блоков расширения привела к изменению состава ресурсов сервера. Дополнительная информация приведена в разделе [Планирование замены блоков расширения.](rzamdplanexpanupgradelpar.htm)
- После выполнения IPL не работает консоль. Обратитесь в сервисный центр.

Дополнительная информация приведена в разделе Планирование профилактического обслуживания (PSP). Сведения о профилактическом обслуживании при переходе к версии V5R2 приведены в документе SF98166. В этом документе рассматриваются серьезные неполадки, которые могут привести к крайне нежелательным последствиям.

# **Дополнительная информация об обновлении системы**

Ниже перечислены руководства по iSeries, книги IBM Redbooks<sup>(TM)</sup> (доступные в формате PDF), Web-сайты и разделы Information Center, содержащие дополнительную информацию об обновлении системы. Любые документы в формате PDF можно просмотреть или напечатать.

#### **Обновление и перенос данных**

v **Перенос данных**

В этом разделе приведены инструкции по переносу данных из одного сервера iSeries с операционной системой OS/400 выпуска V4R5, V5R1 или V5R2 на другой сервер iSeries с операционной системой выпуска V5R2. При установке новой версии OS/400 на том же сервере выполнять явный перенос данных не требуется. Вы можете воспользоваться документацией по установке программного обеспечения.

#### v **Информация о планировании профилактического обслуживания (PSP)**

Информация об обновлении системы и переносе данных для выпуска V5R2 приведена в документе PSP с идентификатором SF98166. Эта информация содержит список уточнений, относящихся к процедуре обновления системы. Ознакомьтесь с этой информацией перед обновлением сервера.

v **[iSeries Server Migration](http://www.redbooks.ibm.com/redbooks/SG246055.html)**

В этой книге приведены инструкции по переходу к технологии PCI. Кроме того, в ней описаны такие важные функции, как высокоскоростной канал (HSL) и функция параллельного обслуживания. В книге можно найти сценарии обновления системы, с которыми можно ознакомиться на этапе планирования. В ней описаны такие важные функции, как обновление загрузочного накопителя и подготовка системы к работе с функциями LPAR. Дополнительно описаны компоненты системы, которые можно сохранить при обновлении системы или модернизировать при переходе к новой технологии.

#### **v** [iSeries Migration](http://www.ibm.com/eserver/iseries/migration)

На этом Web-сайте описаны возможные способы обновления и перехода к новой версии, а также приведена ссылка на руководство по переходу к новой версии и инструкции по замене устройств ввода-вывода, подключенных к шине SPD, на устройства, подключенные к шине PCI.

- **[iSeries FACT](http://www.ibm.com/servers/eserver/fact)** На этом Web-сайте приведены инструменты поиска и сравнения (FACT), предназначенные для различных моделей iSeries и способов обновления.
- **[iSeries Hardware](http://www-1.ibm.com/servers/eserver/iseries/hardware/)**

На этом Web-сайте приведена информация о новых моделях сервера.

#### **Планирование**

- **v** [iSeries Planning](http://www.ibm.com/servers/eserver/iseries/support/planning/) На этом Web-сайте приведены ссылки на средства планирования и информацию о планировании.
- **[iSeries Upgrade Planning](http://www-1.ibm.com/servers/eserver/iseries/support/planning/nav.html)**

На этом Web-сайте приведены списки продуктов и компонентов iSeries, которые не планируется поддерживать в следующих выпусках операционной системы OS/400 или моделях iSeries, а также обзоры продуктов и информация о дальнейших направлениях развития.

#### **Установка программного обеспечения**

v **[Информация для пользователей](http://publib.boulder.ibm.com/pubs/html/iseries/v5r2/ic2924/info/rzaq9.pdf)** (около 50 страниц)

В этом документе описаны изменения, внесенные в аппаратное и программное обеспечение, которые могут повлиять на работу системы.

В дополнение к документу Информация для пользователей, входящему в состав Information Center, вы можете обратиться к документу Информация для пользователей, опубликованному на

Web-сайте  $@$  **SCIVCI** [Поддержки](http://www.ibm.com/eserver/iseries/support) iSeries  $\overrightarrow{X}$  (www.ibm.com/eserver/iseries/support).

Выберите следующие ссылки:

- 1. SEARCH Technical Databases
- 2. Preventive Service Planning PSP
- 3. All Preventive Service Planning Documents by Release
- 4. R520
- 5. SF98076: iSeries Read This First & Memorandum to Users

*Информация для пользователей* также доступна для пользователей, применяющих средства электронной поддержки заказчиков. Вы можете заказать этот документ для V5R2M0 с помощью команды Отправить заказ на PTF (SNDPTFORD), указав в ней номер PTF SF98076.

v Информационный APAR II13365 на [Web-сайте технической поддержки](http://www.ibm.com/eserver/iseries/support/) iSeries и AS/400 Этот информационный APAR содержит информацию о последних сохраненных образах и кумулятивных пакетах PTF OS/400 V5R2. Этот уровень OS/400 необходим для новых моделей серверов.

Для просмотра информационного APAR выберите следующие ссылки:

- 1. SEARCH Technical Databases
- 2. Authorized Problem Analysis Reports APARs
- 3. V5R2 Info APARs
- 4. II13365
- v **Установка OS/400 [и дополнительного программного обеспечения](http://submit.boulder.ibm.com/pubs/html/iseries/cur/v5r2/ic2924/info/rzahc/rzahc.pdf)** (примерно 82 страницы) В этом руководстве приведены инструкции по обновлению выпуска OS/400 на сервере.
- **Установка программного обеспечения** В этом руководстве приведены инструкции по обновлению выпуска OS/400 на сервере.

#### **Настройка производительности**

#### v **Производительность**

Эта информация позволит вам ознакомиться с задачами и инструментами, относящимися к средствам управления производительностью.

**• [iSeries Performance Capabilities Reference](http://www.ibm.com/servers/eserver/iseries/perfmgmt/resource.htm)** 

В этом справочнике приведена техническая информация о производительности сервера, которая может применяться при оценке производительности, анализе динамики роста потребностей и планировании производительности сервера.

#### **[IBM Workload Estimator for iSeries](http://www.ibm.com/eserver/iseries/support/estimator)**

Workload Estimator - это программа с Web-интерфейсом, предлагающая пользователю рекомендуемую модель сервера, процессор, память и диски исходя из заданного набора рабочих схем.

#### **Руководства по выполнению задач**

### v **[iSeries Pocket Handbook](http://www.redbooks.ibm.com/abstracts/sg249406.html)** (около 100 страниц).

Этот карманный справочник по iSeries предназначен для специалистов фирмы IBM, сотрудников торговых представительств и деловых партнеров, знакомых с продуктами, предназначенными для сервера iSeries и OS/400. Ознакомившись с этим документом, вы сможете описать разнообразные возможности линии продуктов iSeries и программного обеспечения выпусков V5R2 и V5R1 при общении с заказчиками или составлении рекламного проспекта.

#### v **[iSeries Handbook](http://www.redbooks.ibm.com/pubs/pdfs/redbooks/ga195486.pdf)**

В этой книге описаны технические характеристики различных моделей серверов iSeries и их компонентов, а также приведена общая информация об аппаратном обеспечении сервера.

#### v **[iSeries and AS/400e System Builder](http://www.redbooks.ibm.com/pubs/pdfs/redbooks/sg242155.pdf)**

В этой книге приведена подробная информация о различных моделях сервера iSeries и его компонентах, а также инструкции по настройке серверов.

#### **Службы**

### **v** [Integrated Technology Services](http://www-1.ibm.com/services/its/us/inteapps.html)

На этом Web-сайте приведена информация о службах фирмы IBM, которые помогут вам обновить аппаратное и программное обеспечение сервера. С их помощью можно спланировать и выполнить процедуру обновления сервера iSeries. Например, воспользовавшись службой планирования, вы получите окончательный вариант конфигурации аппаратного обеспечения и план установки. Вы можете пригласить сотрудников сервисного представительства для обновления выпуска OS/400, замены устройств ввода-вывода, подключенных к шине SPD, на устройства, подключенные к шине PCI, переноса дисков и выполнения других задач.

#### **Логические разделы**

#### v **Логические разделы**

Логические разделы позволяют распределить ресурсы сервера iSeries таким образом, чтобы он работал как несколько независимых серверов. В этом разделе приведены инструкции по созданию логических разделов и работе с ними.

#### **•** [Logical partitioning](http://www-1.ibm.com/servers/eserver/iseries/lpar/)

На этом Web-сайте приведена общая информация о логических разделах, сведения о планировании, описание услуг и учебные материалы.

#### <span id="page-60-0"></span>• LPAR Validation tool

Средство проверки логического раздела - это программа с Web-интерфейсом, которая поможет вам спланировать конфигурацию логических разделов.

### Сохранение файлов в формате PDF

Для сохранения файла в формате PDF для последующего просмотра или печати документа выполните следующие действия:

- 1. Щелкните правой кнопкой мыши на названии документа PDF в окне браузера (щелкните на приведенной выше ссылке).
- 2. Выберите опцию Сохранить ссылку как...
- 3. Перейдите в каталог, в котором необходимо сохранить файл PDF.
- 4. Нажмите кнопку Сохранить.

Для просмотра и печати документов в формате PDF применяется программа Adobe Acrobat Reader.

Ее можно загрузить с Web-сайта фирмы Adobe (www.adobe.com/products/acrobat/readstep.html)

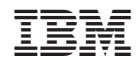

Напечатано в Дании